# Projections Overview

#### Ronak Buch & Laxmikant (Sanjay) Kale

http://charm.cs.illinois.edu Parallel Programming Laboratory Department of Computer Science University of Illinois at Urbana-Champaign

### Manual

[http://charm.cs.illinois.](http://charm.cs.illinois.edu/manuals/html/projections/manual-1p.html) [edu/manuals/html/projections/manual-](http://charm.cs.illinois.edu/manuals/html/projections/manual-1p.html)[1p.html](http://charm.cs.illinois.edu/manuals/html/projections/manual-1p.html)

Full reference for Projections, contains more details than these slides.

## Projections

- Performance analysis/visualization tool for use with Charm++
	- Works to limited degree with MPI
- Charm++ uses runtime system to log execution of programs
- Trace-based, post-mortem analysis
- Configurable levels of detail
- Java-based visualization tool for performance analysis

### Instrumentation

- Enabling Instrumentation
- Basics
- Customizing Tracing
- **Tracing Options**

### How to Instrument Code

- Build Charm++ with the --enabletracing flag
- Select a -tracemode when linking
- That's all!
- Runtime system takes care of tracking events

### **Basics**

Traces include variety of events:

- Entry methods
	- Methods that can be remotely invoked
- Messages sent and received
- System Events
	- Idleness
	- Message queue times
	- Message pack times
	- etc.

### Basics - Continued

- Traces logged in memory and incrementally written to disk
- Runtime system instruments computation and communication
- Generates useful data without excessive overhead (usually)

# Custom Tracing - User Events

Users can add custom events to traces by inserting calls into their application.

#### Register Event:

int traceRegisterUserEvent(char\* EventDesc, int EventNum=-1)

#### Track a Point-Event:

void traceUserEvent(int EventNum)

#### Track a Bracketed-Event:

void traceUserBracketEvent(int EventNum, double StartTime, double EndTime)

# **Custom Tracing - User Stats**

In addition to user events, users can add events with custom values as User Stats.

#### **Register Stat**:

int traceRegisterUserStat(const char\* EventDesc, int StatNum)

#### **Update Stat**:

void updateStat(int StatNum, double StatValue) **Update a Stat Pair**:

void updateStatPair(int EventNum, double StatValue, double Time)

## Custom Tracing - Annotations

Annotation supports allows users to easily customize the set of methods that are traced.

- Annotating entry method with notrace avoids tracing and saves overhead
- Adding local to non-entry methods (not traced by default) adds tracing automatically

# Custom Tracing - API

API allows users to turn tracing on or off:

- Trace only at certain times
- Trace only subset of processors

Simple API:

- void traceBegin()
- void traceEnd()

Works at granularity of PE.

# Custom Tracing - API

- Often used at synchronization points to only instrument a few iterations
- Reduces size of logs while still capturing important data
- Allows analysis to be focused on only certain parts of the application

# Tracing Options

Two link-time options:

-tracemode projections

Full tracing (time, sending/receiving processor, method, object, …)

-tracemode summary

Performance of each PE aggregated into time bins of equal size

Tradeoff between detail and overhead

## Tracing Options - Runtime

- +traceoff disables tracing until a traceBegin() API call.
- +traceroot <dir> specifies output folder for tracing data
- +traceprocessors RANGE only traces PEs in RANGE

# Tracing Options - Summary

- + sumdetail aggregate data by entry method as well as time-intervals. (normal summary data is aggregated only by timeinterval)
- +numbins <k> reserves enough memory to hold information for <k> time intervals. (default is 10,000 bins)
- +binsize <duration> aggregates data such that each time-interval represents <duration> seconds of execution time. (default is 1ms)

# Tracing Options - Projections

- +logsize <k> reserves enough buffer memory to hold <k> events. (default is 1,000,000 events)
- +gz-trace, +gz-no-trace enable/disable compressed (gzip) log files

# Memory Usage

What happens when we run out of reserved memory?

- -tracemode summary: doubles time-interval represented by each bin, aggregates data into the first half and continues.
- -tracemode projections: asynchronously flushes event log to disk and continues. This can perturb performance significantly in some cases.

### Projections Client

- Scalable tool to analyze up to 300,000 log files
- A rich set of tool features : time profile, time lines, usage profile, histogram, extrema tool
- Detect performance problems: load imbalance, grain size, communication bottleneck, etc
- Multi-threaded, optimized for memory efficiency

## Visualizations and Tools

- Tools of aggregated performance viewing ○ Time profile
	- Histogram
	- Communication
- Tools of processor level granularity
	- Overview
	- Timeline
- Tools of derived/processed data
	- Outlier analysis: identifies outliers

## Analysis at Scale

- Fine grain details can sometimes look like one big solid block on timeline.
- It is hard to mouse-over items that represent fine-grained events.
- Other times, tiny slivers of activity become too small to be drawn.

# Analysis Techniques

- Zoom in/out to find potential problem spots.
- Mouseover graohs for extra details.
- Load sufficient but not too much data.
- Set colors to highlight trends.
- Use the history feature in dialog boxes to track time-ranges explored.

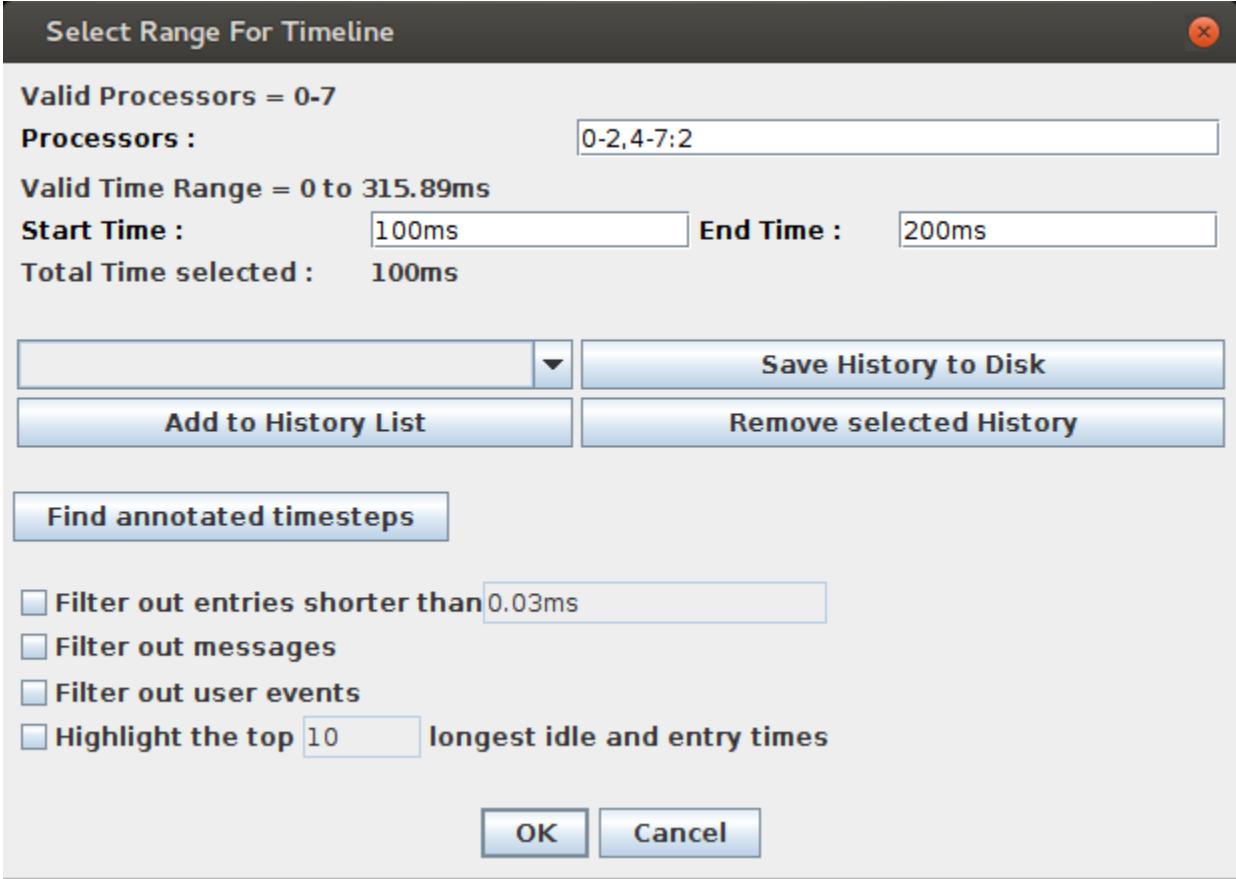

#### Select processors: 0-2,4-7:2 gives 0,1,2,4,6

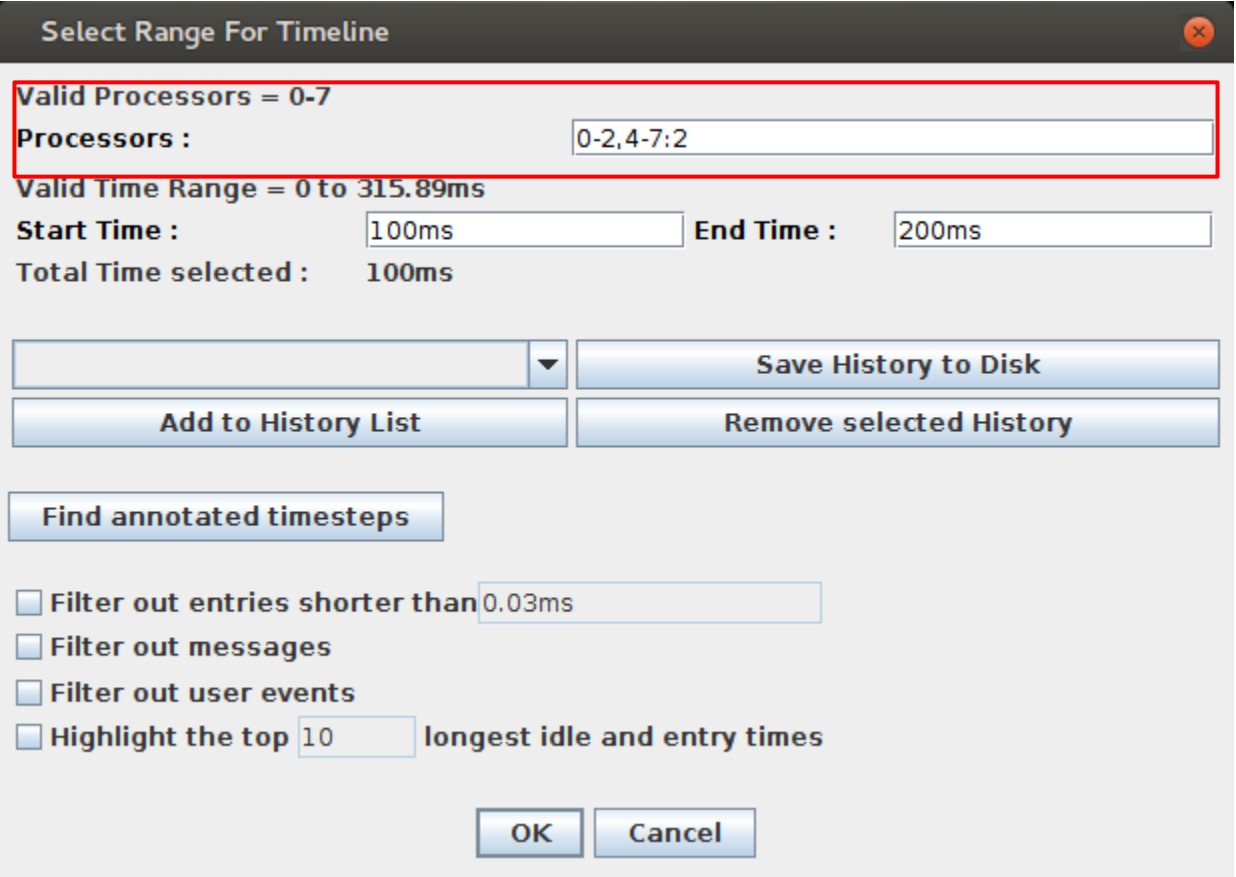

#### Select time range

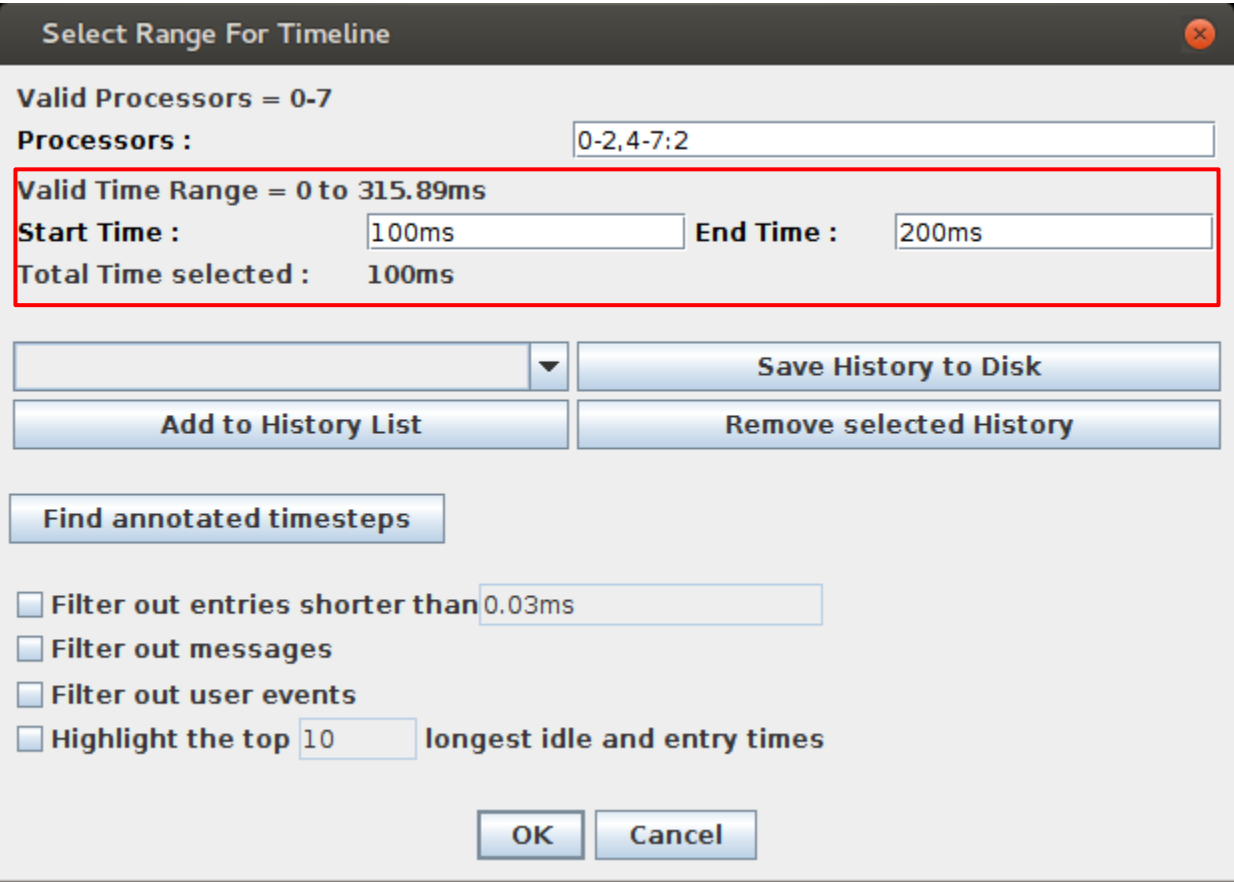

#### Add presets to history

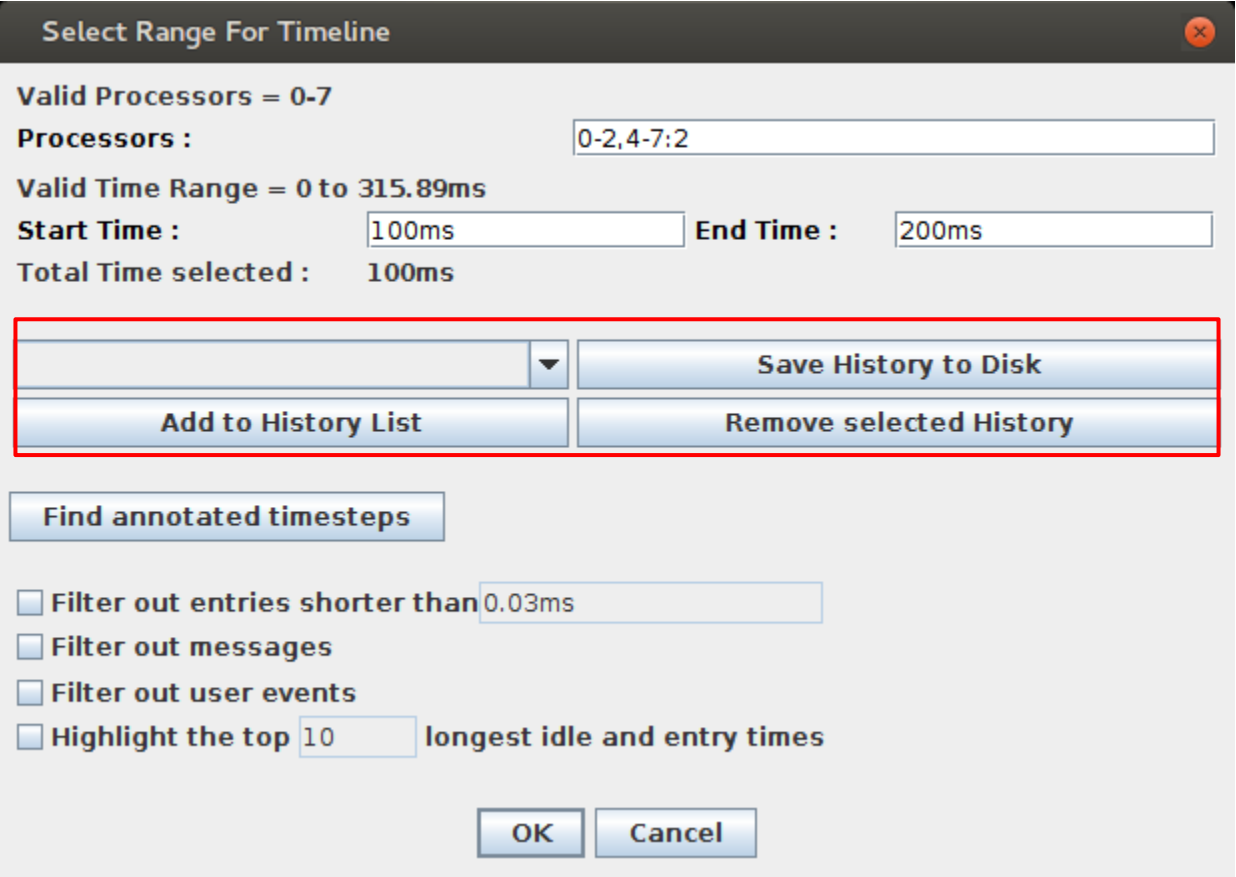

### Aggregate Views

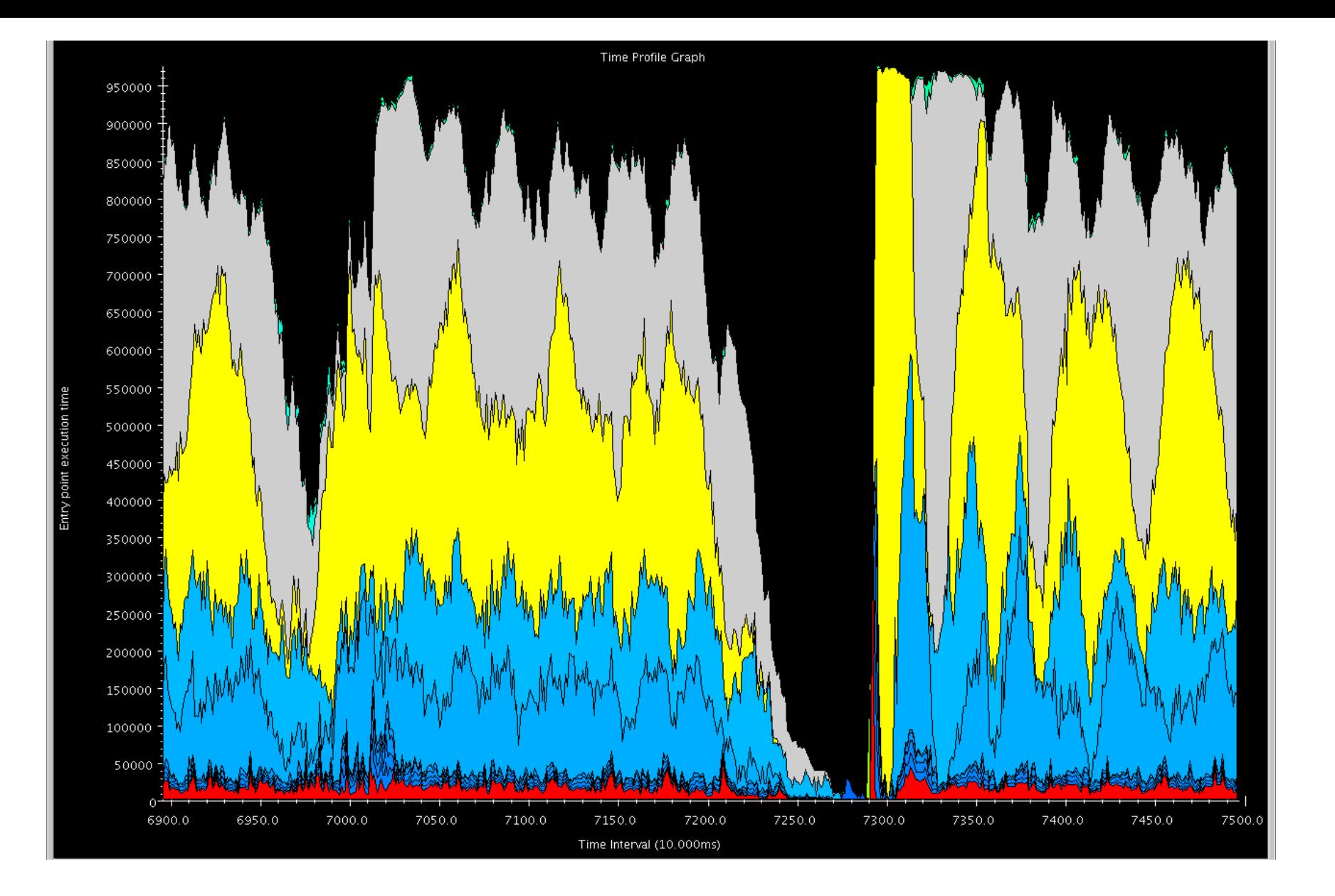

### Time Profile

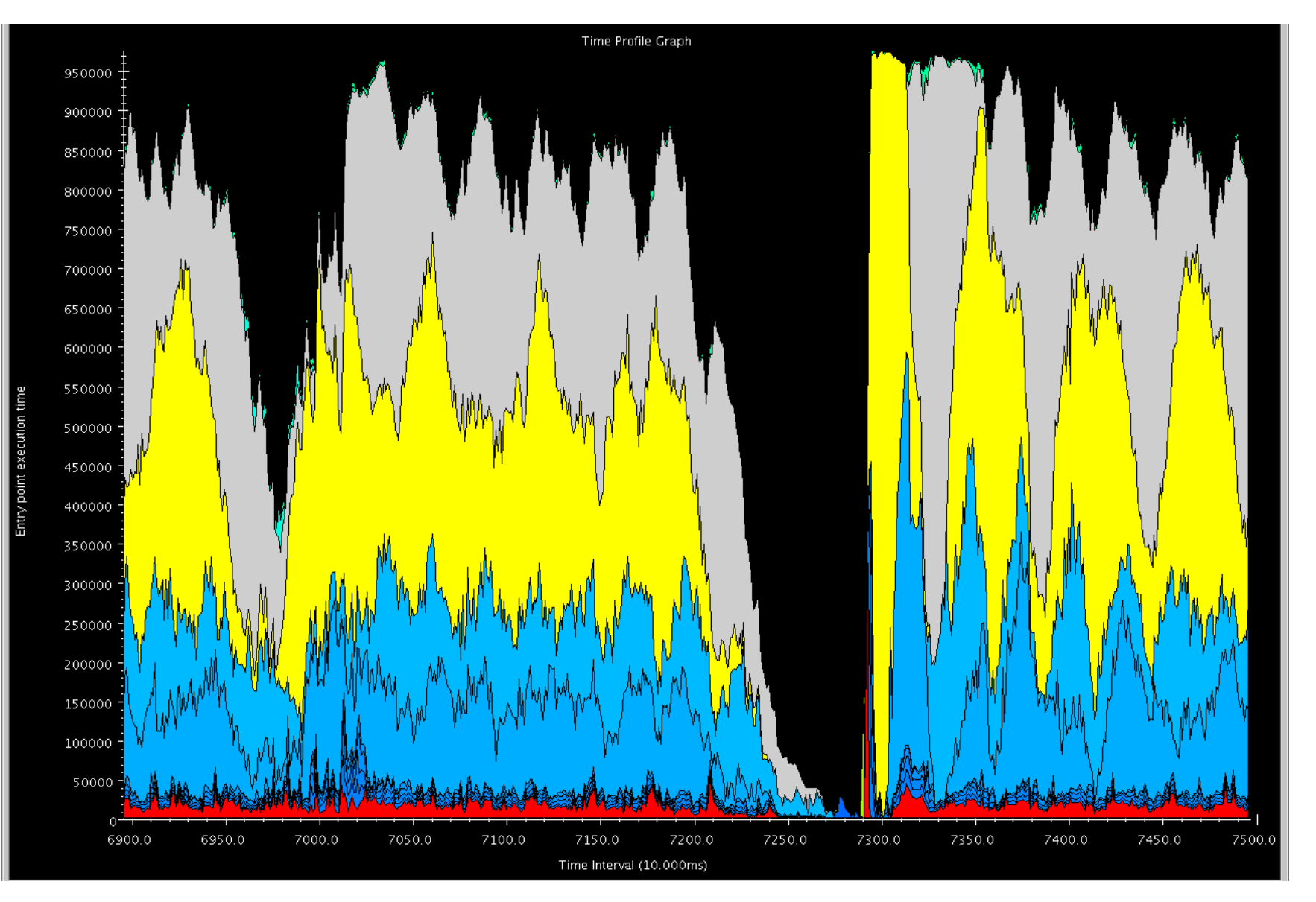

### Time spent by each EP summed across all PEs in time interval

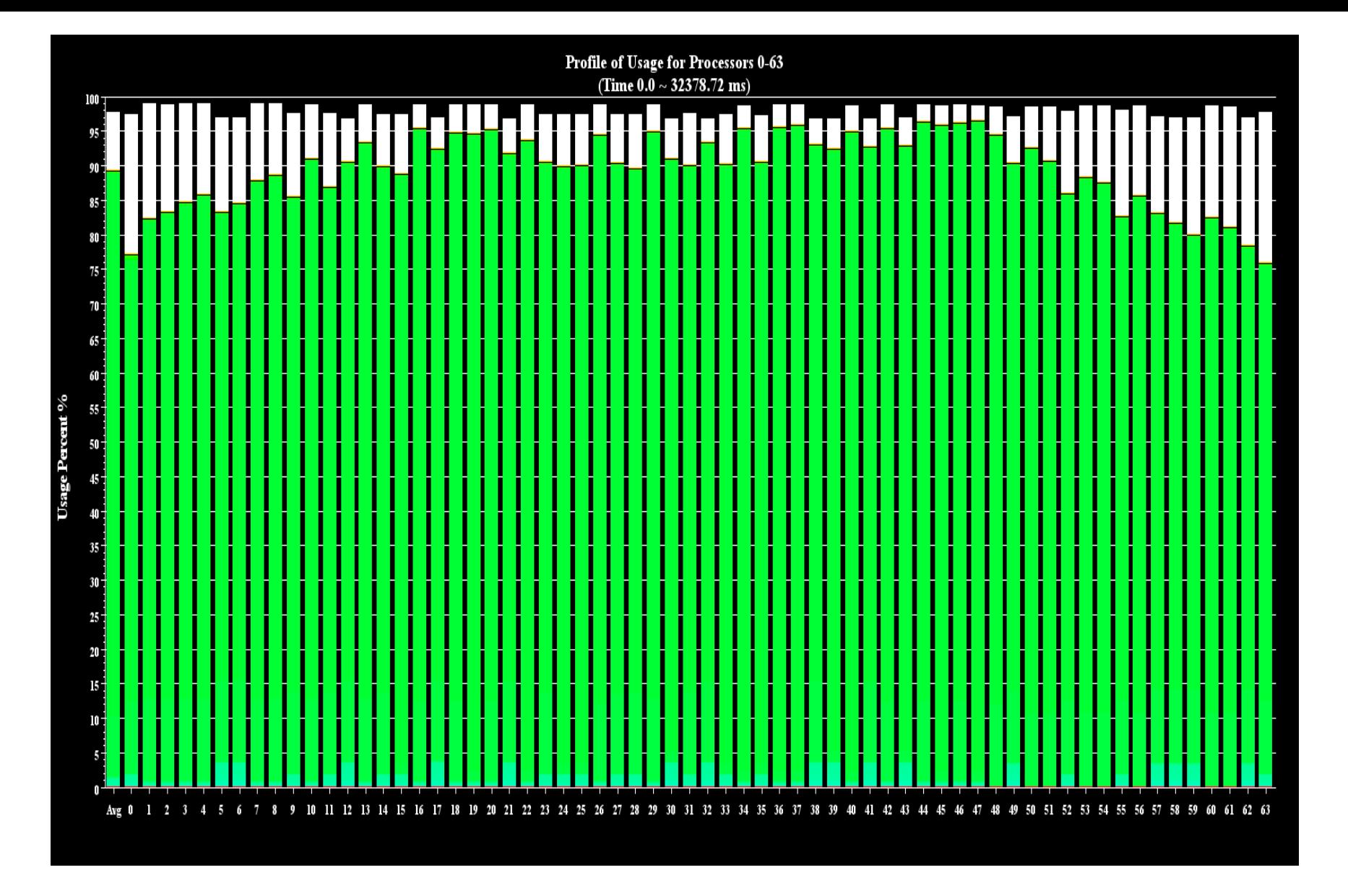

### Usage Profile

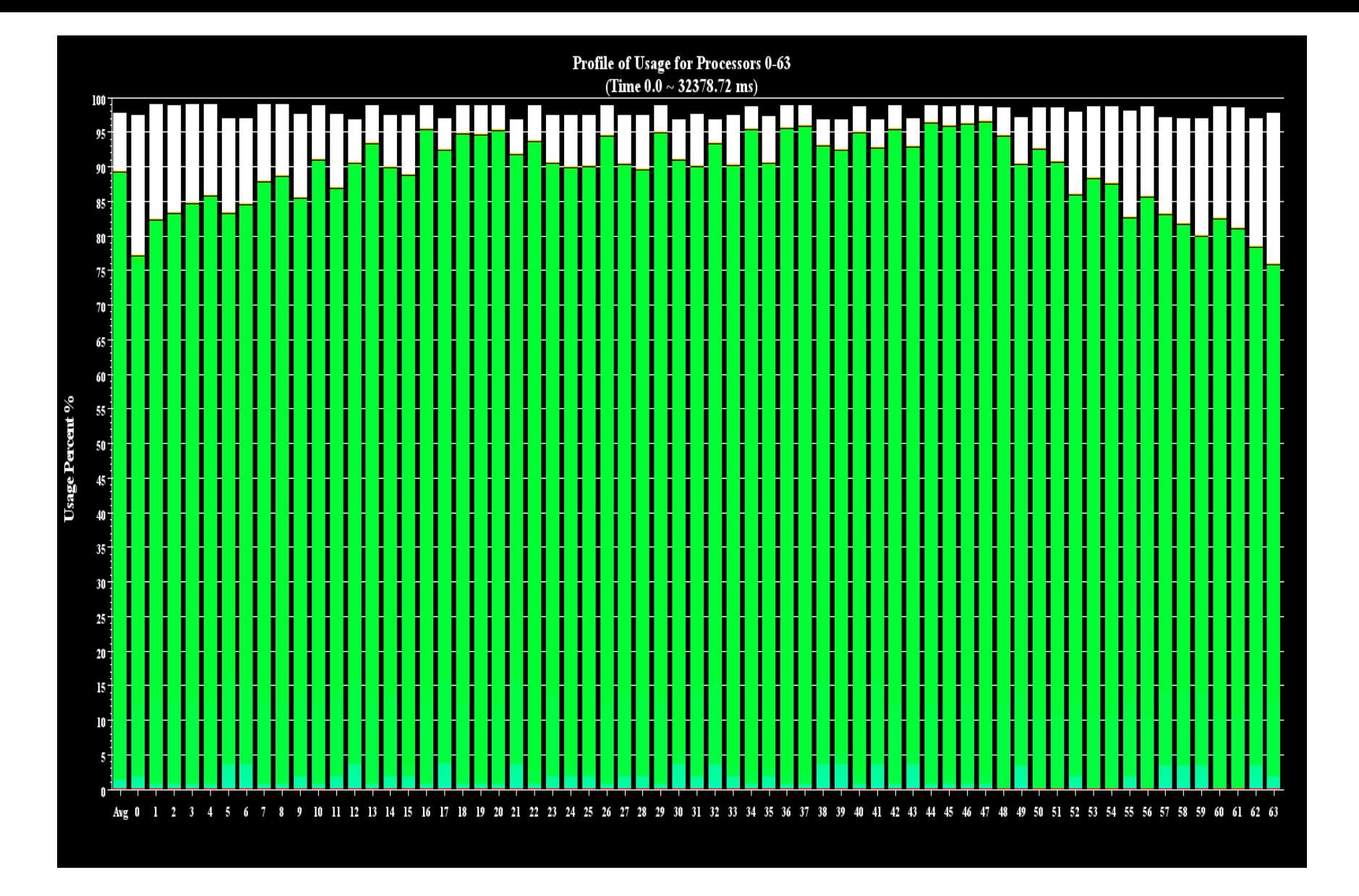

#### Percent utilization per PE over interval

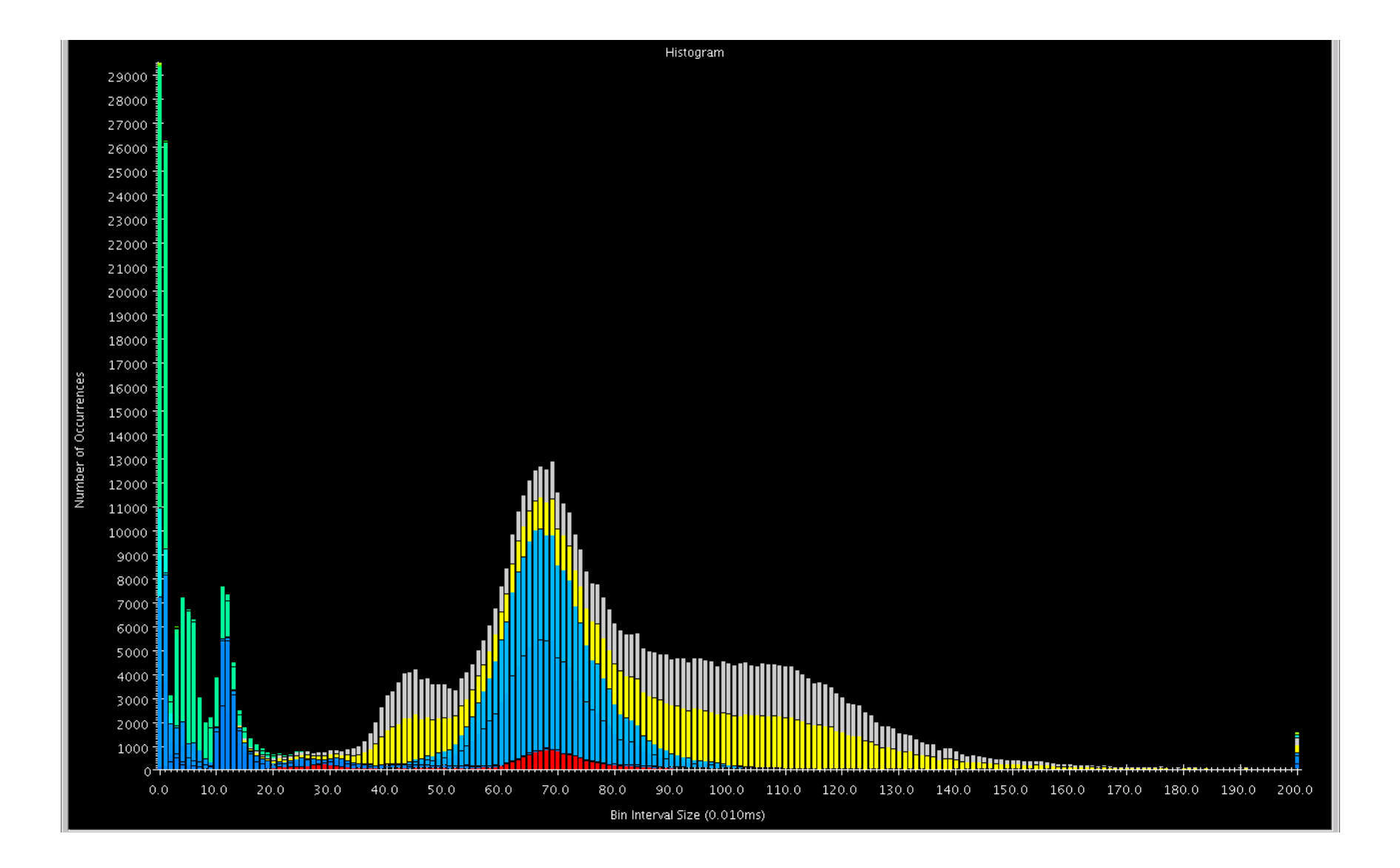

### Histogram

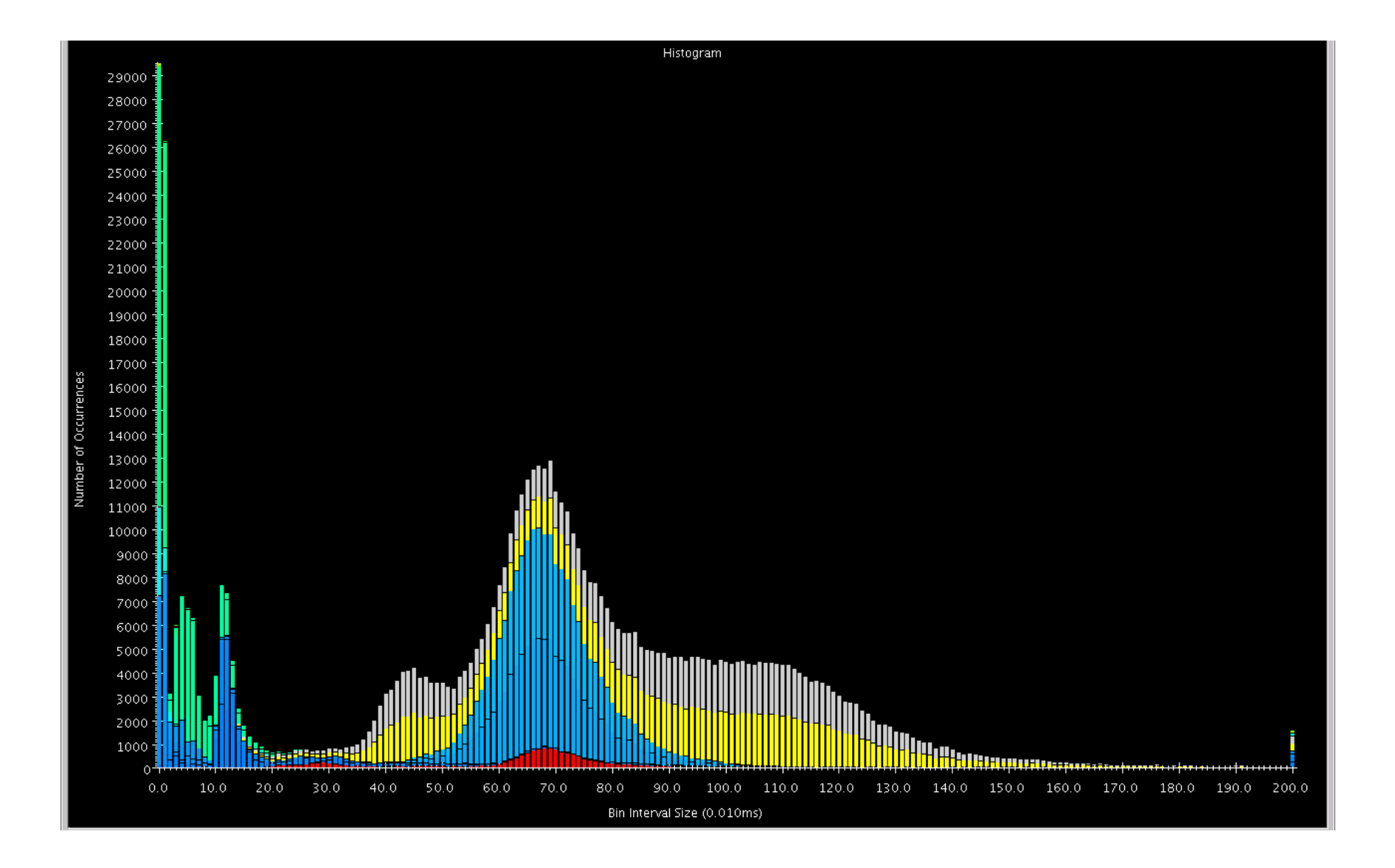

### Shows statistics in "frequency" domain.

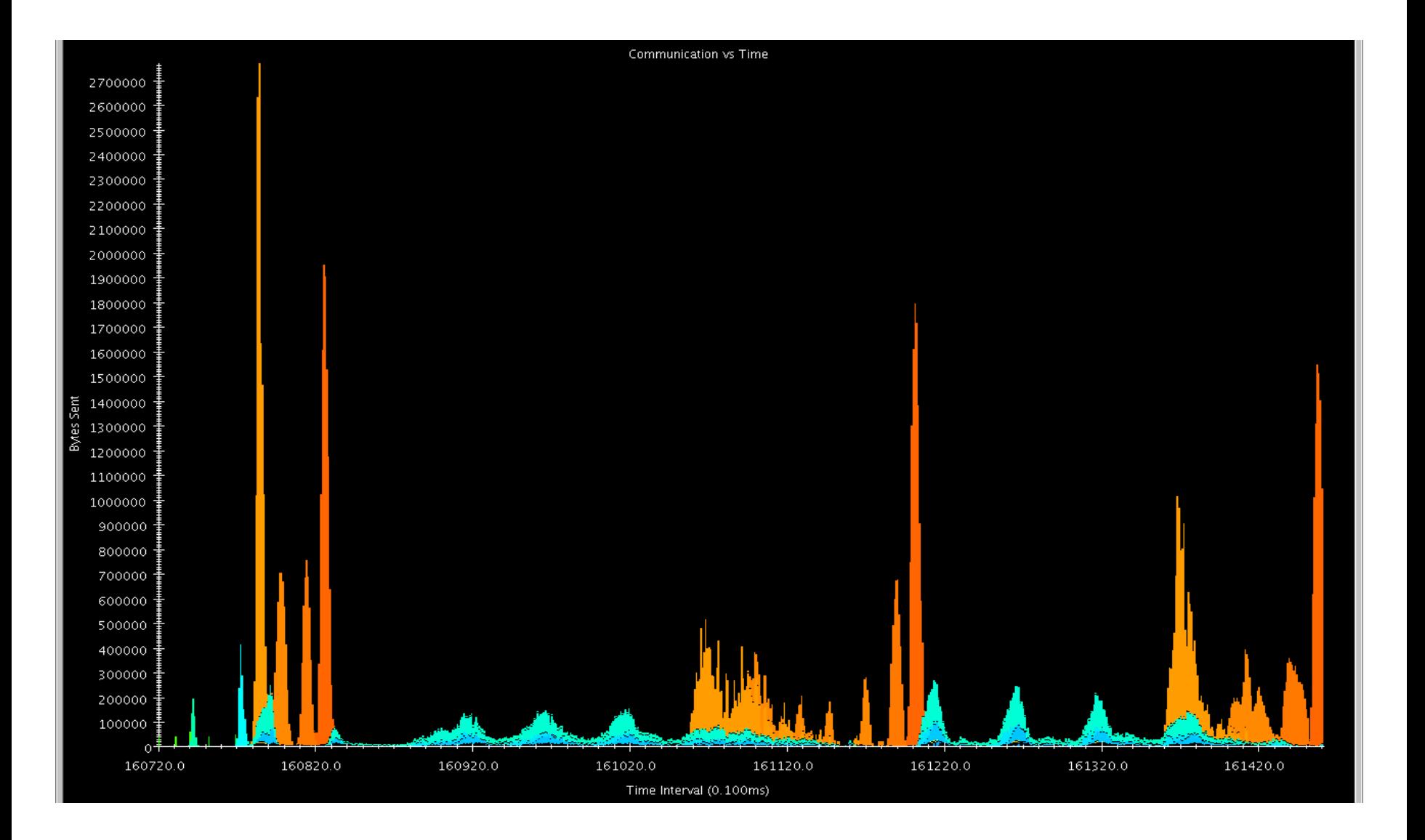

### Communication vs. Time

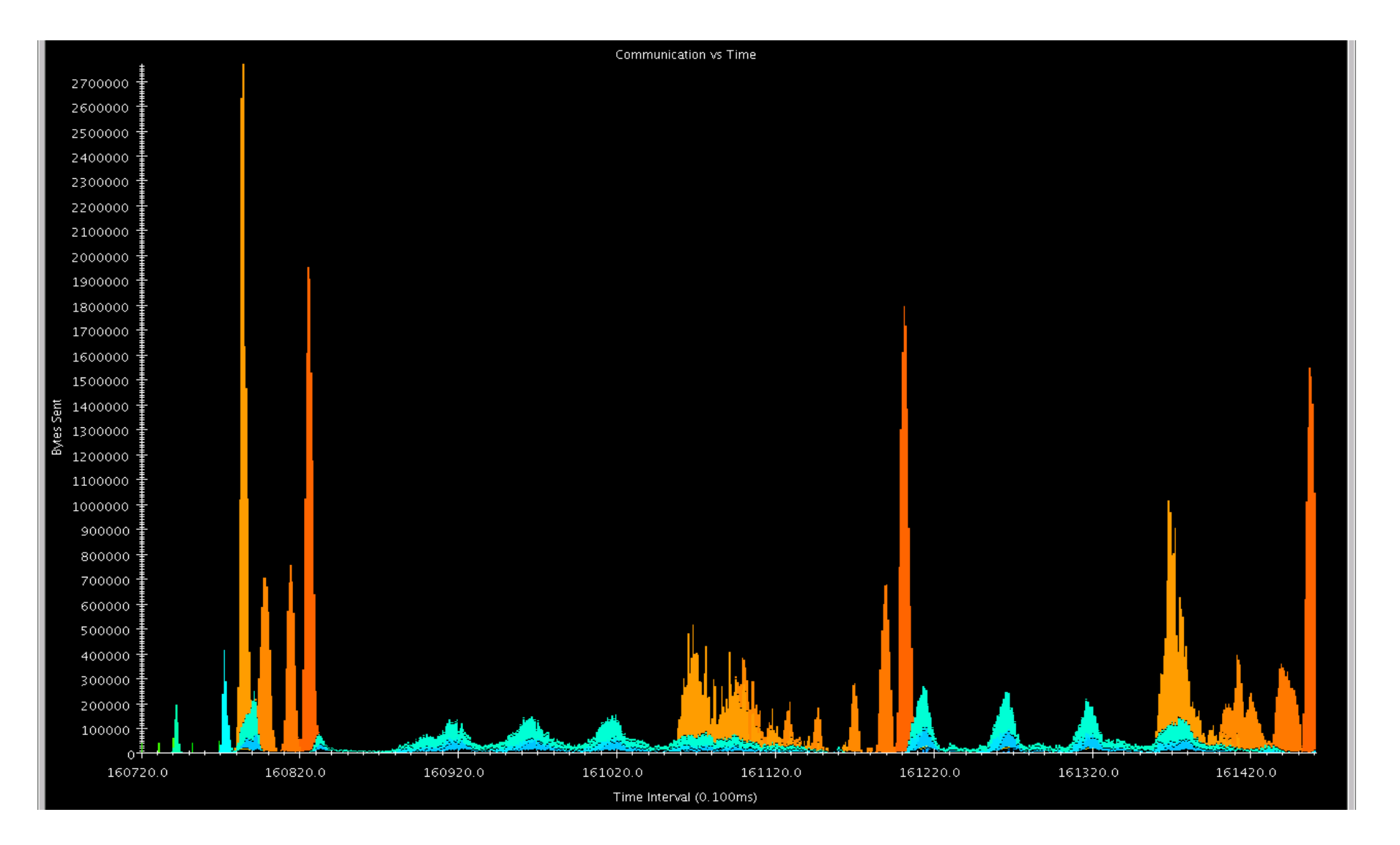

Shows communication over all PEs in the time domain.

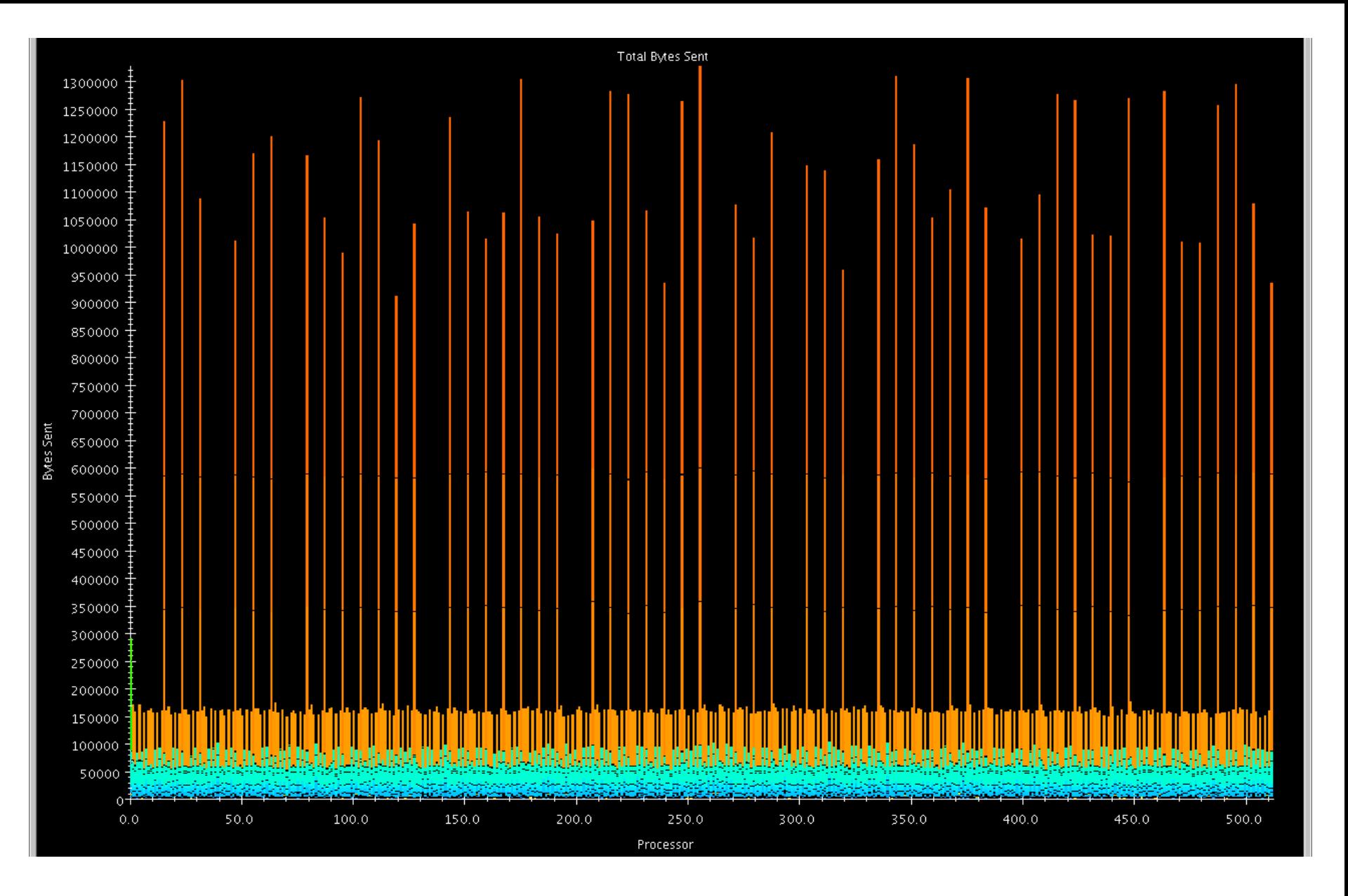

#### Communication per Processor

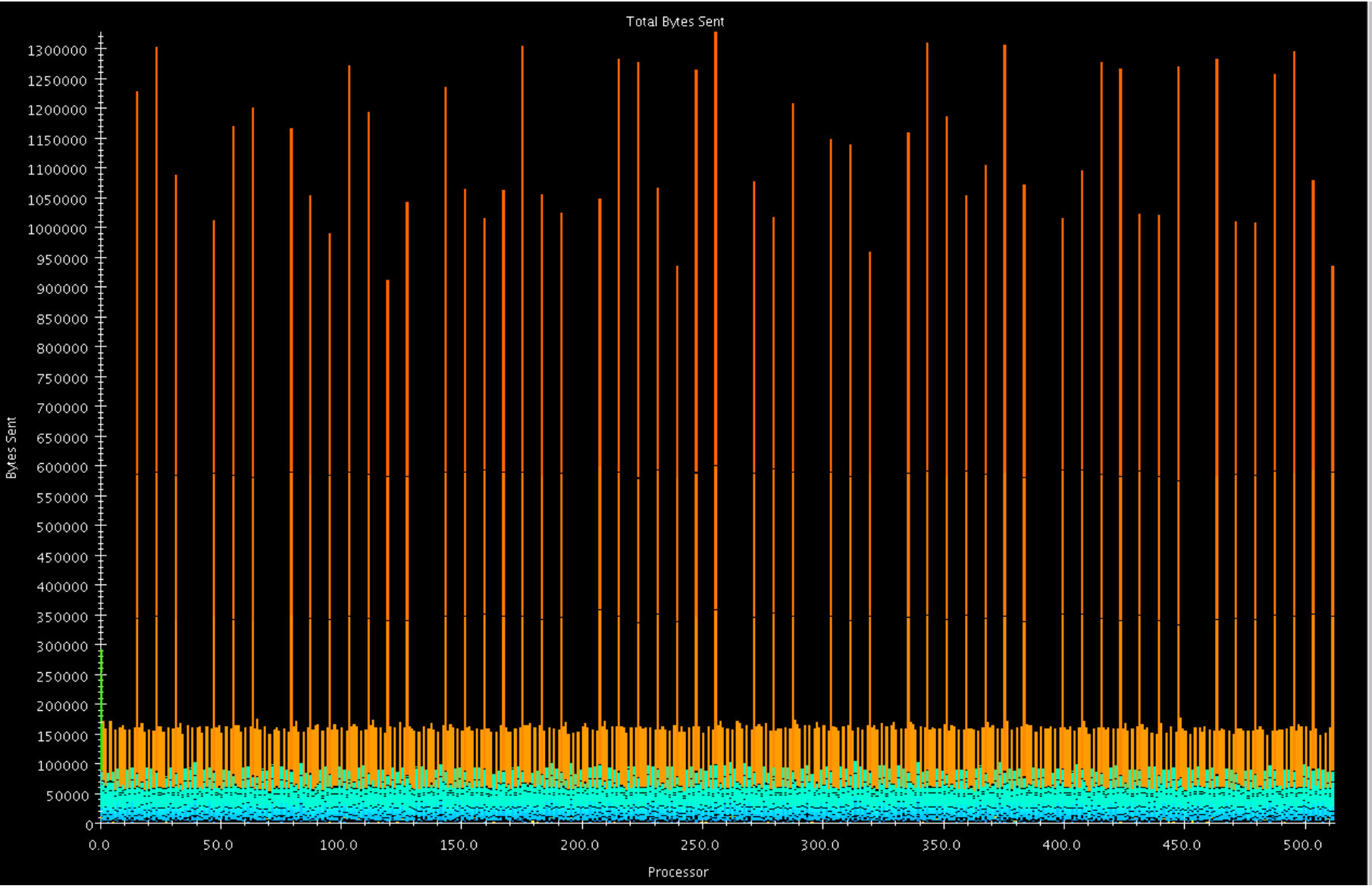

### Shows how much each PE communicated over the whole job.
### Processor Level Views

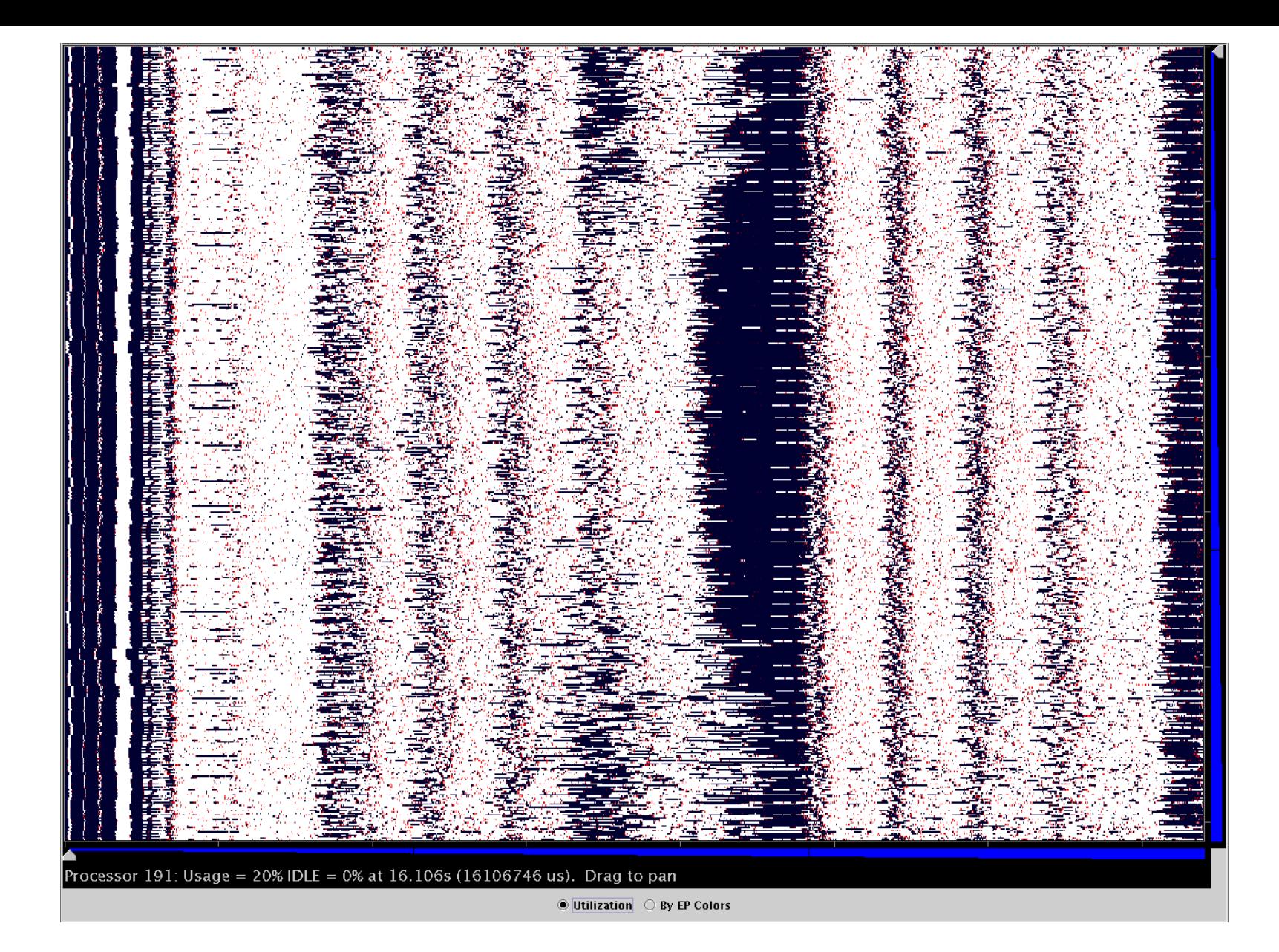

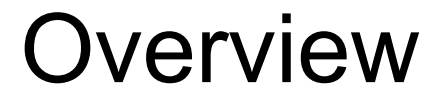

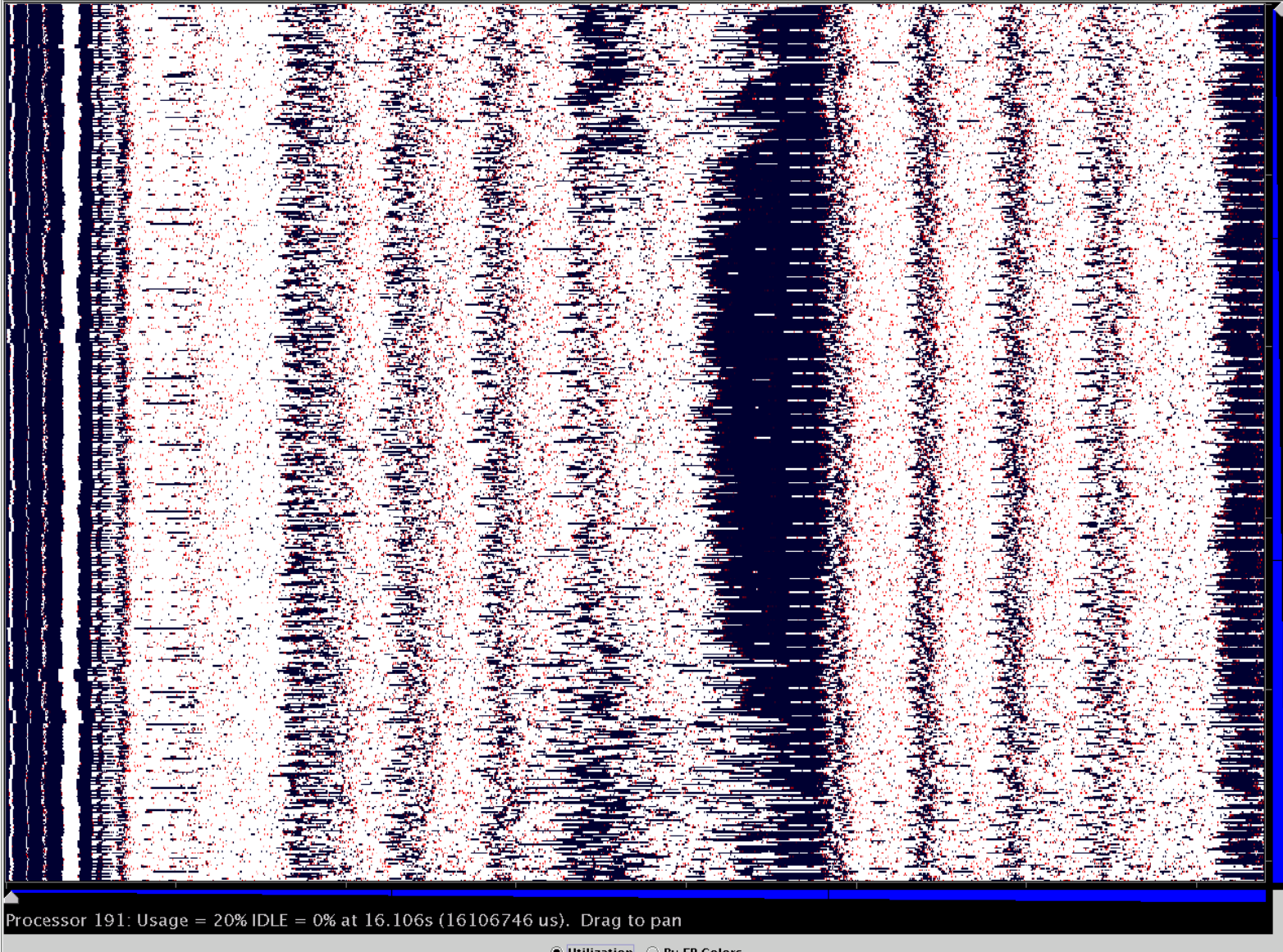

◉ Utilization └ By EP Colors

### Time on X, different PEs on Y

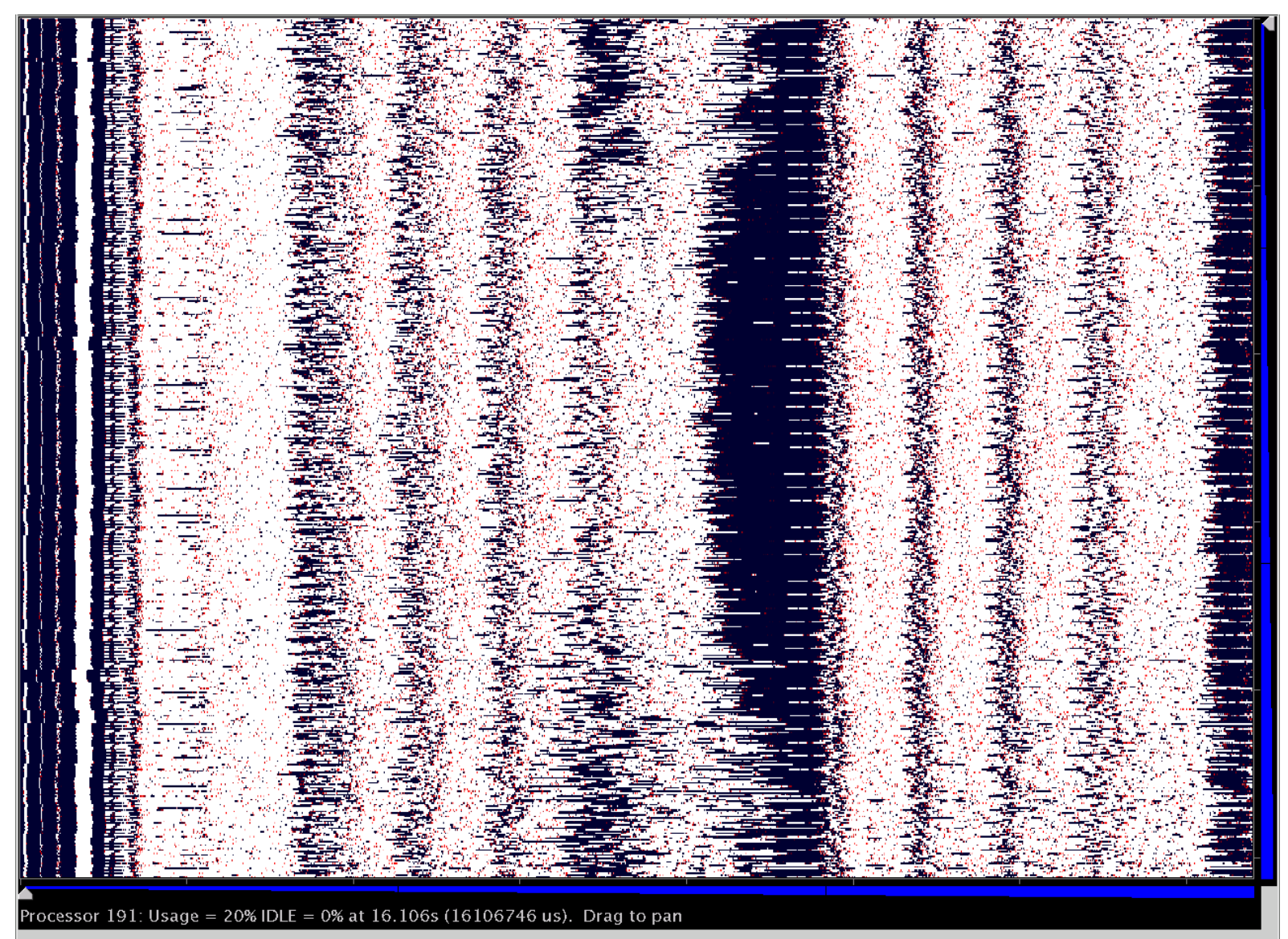

 $\textcircled{\textsf{!}}$  Utilization  $\textcircled{\textsf{!}}$  By EP Colors

### Intensity of plot represents PE's utilization at that time

#### **Time In Microseconds** 25,913,730 25,918,682 25,923,634 25,928,642 25,933,594 25,938,546 25,943,554 25,948,506 25,953,458 25,958,466 <del>. . . . . . . . . .</del> <del>. . . . . . . . . . . .</del> . . . . <del>. . . . . . . . . .</del> <mark>-nisi viyi -nisi -nisi -n</mark> PE 0 <mark>▌▟▓▌▓▓▓▌</mark>▌▌<br>▌  $(60, 45)$ **www.communications.com** PE 89 H  $(13, 8)$ PE 178  $(83, 65)$ PE 267 ╫  $(74, 63)$ PE 356  $(47, 42)$ PE 445 ŦШ a dhe  $(64, 58)$

### **Timeline**

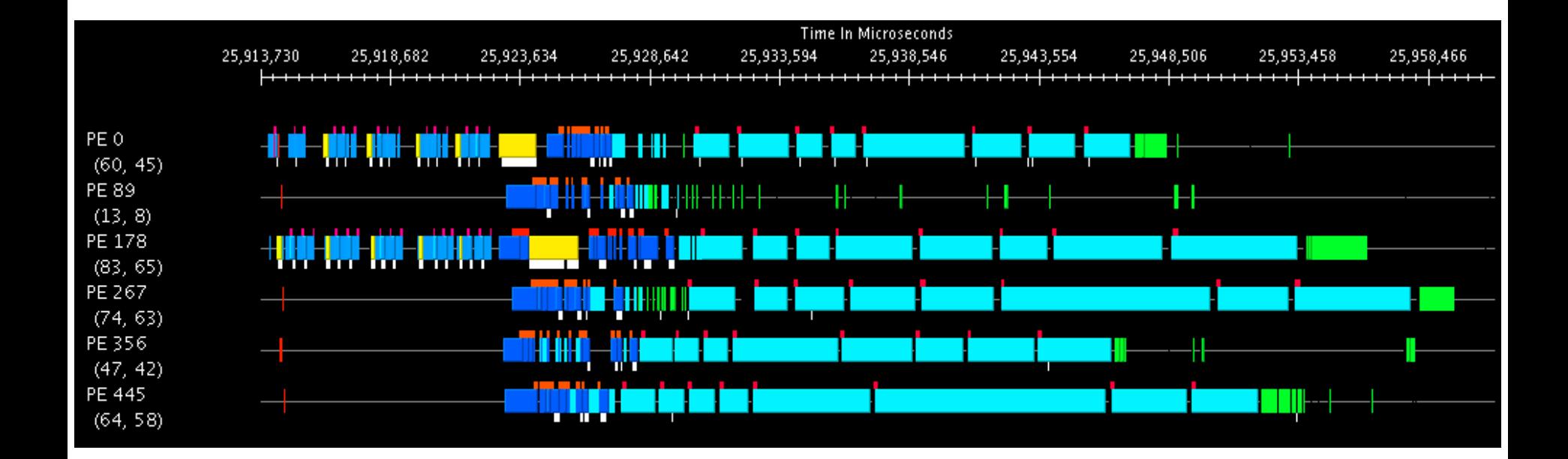

### Most common view. Much more detailed than overview.

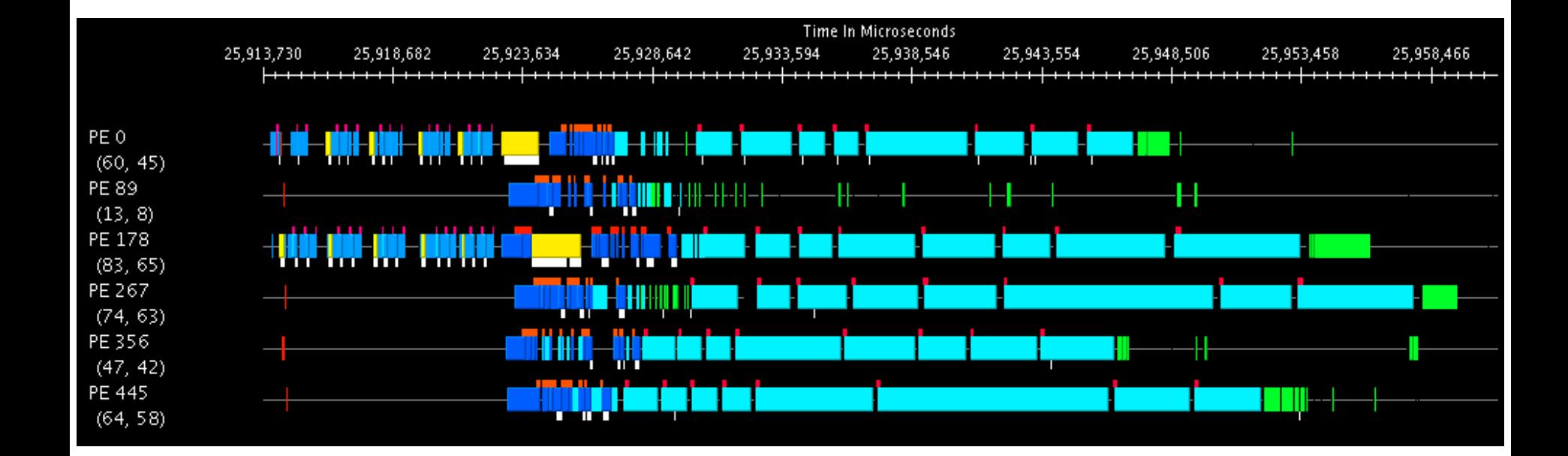

### Clicking on EPs traces messages, mouseover shows EP details.

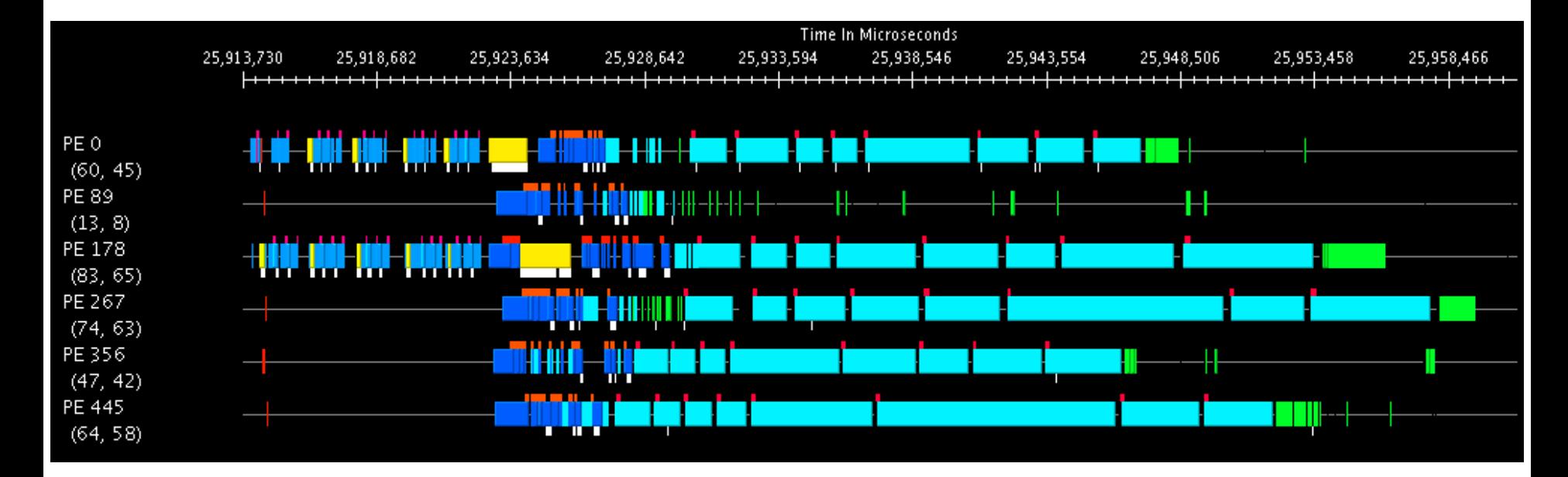

Colors are different EPs. White ticks on bottom represent message sends, red ticks on top represent user events.

### Processed Data Views

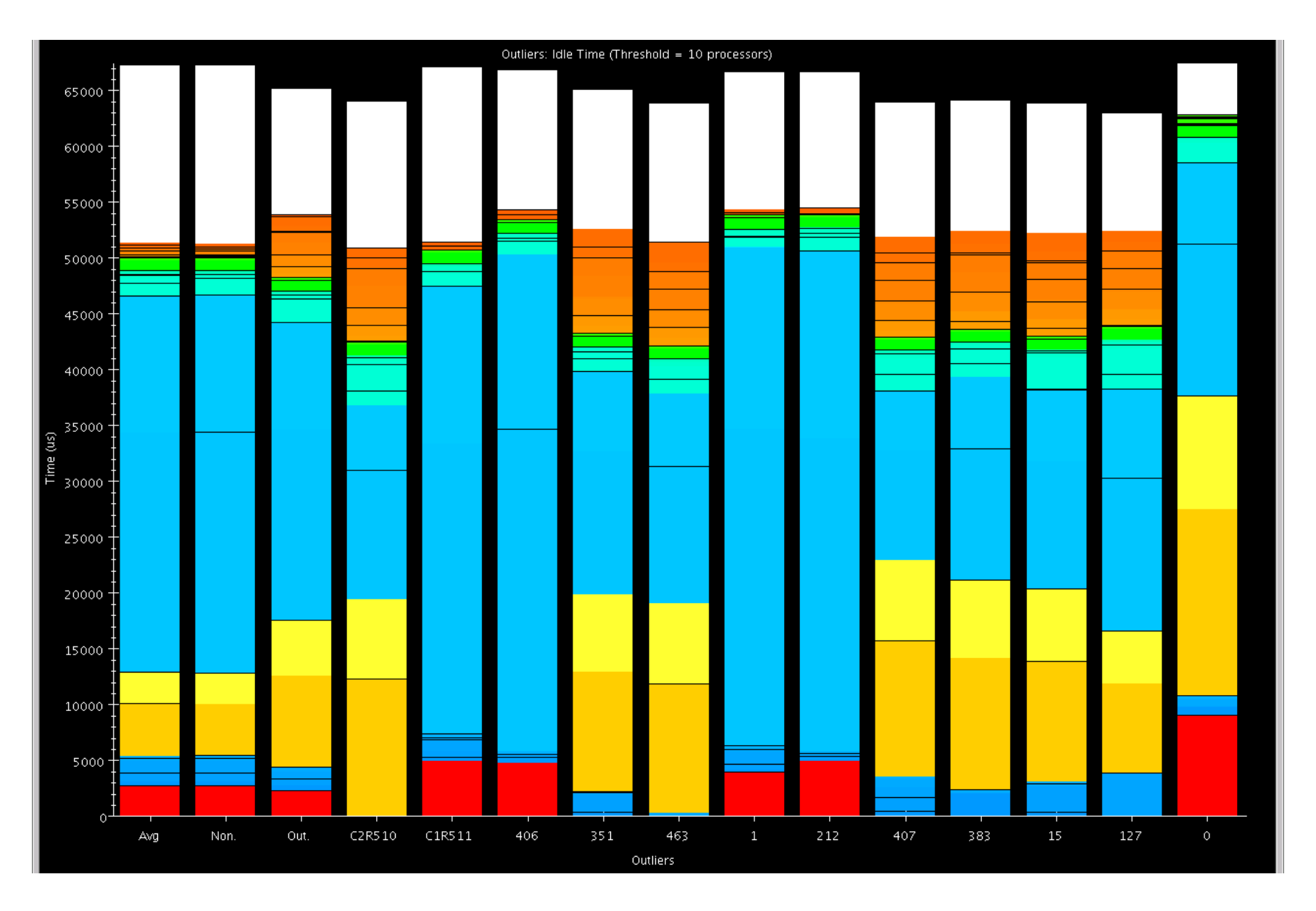

### Outlier Analysis

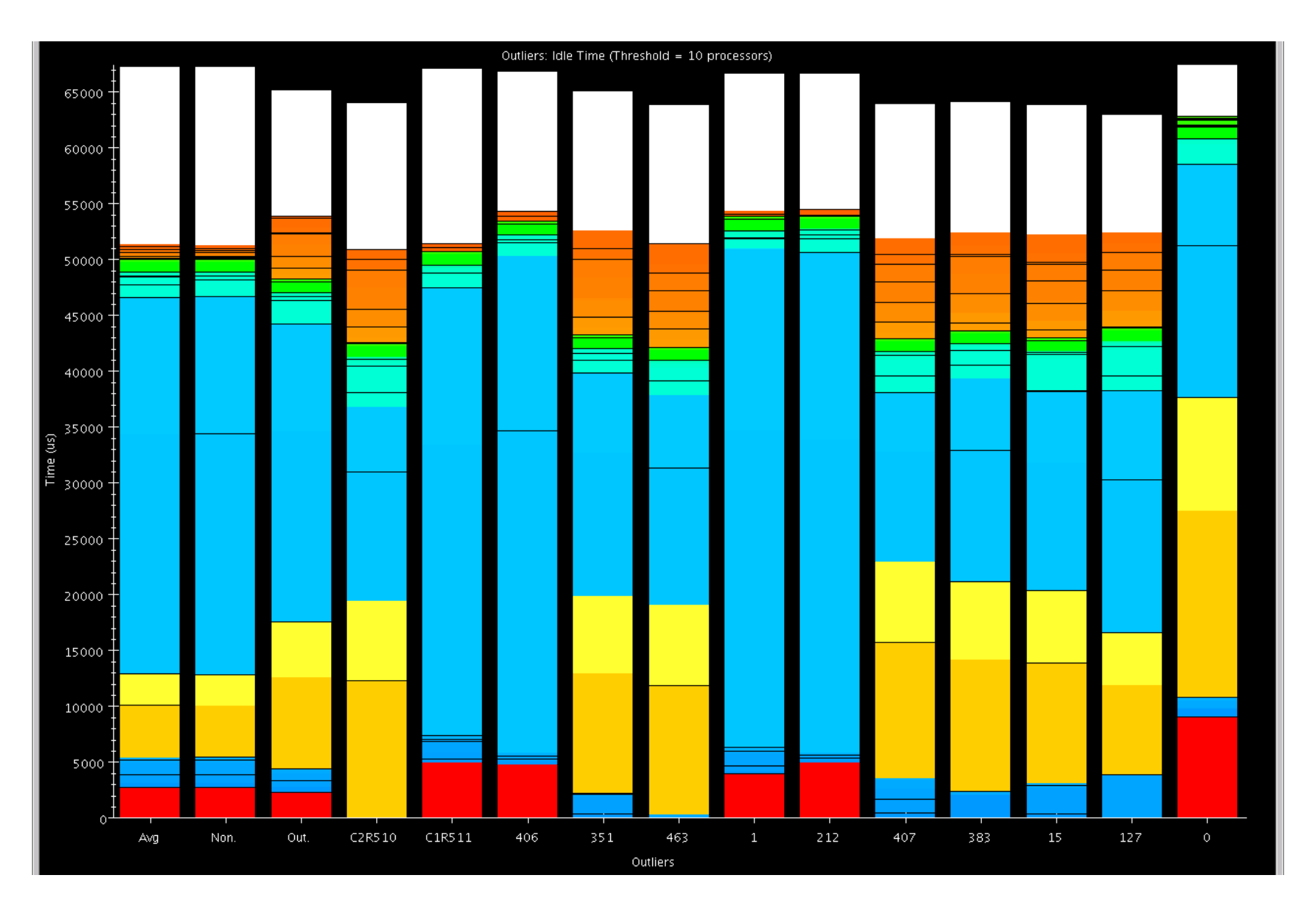

### k-Means to find "extreme" processors

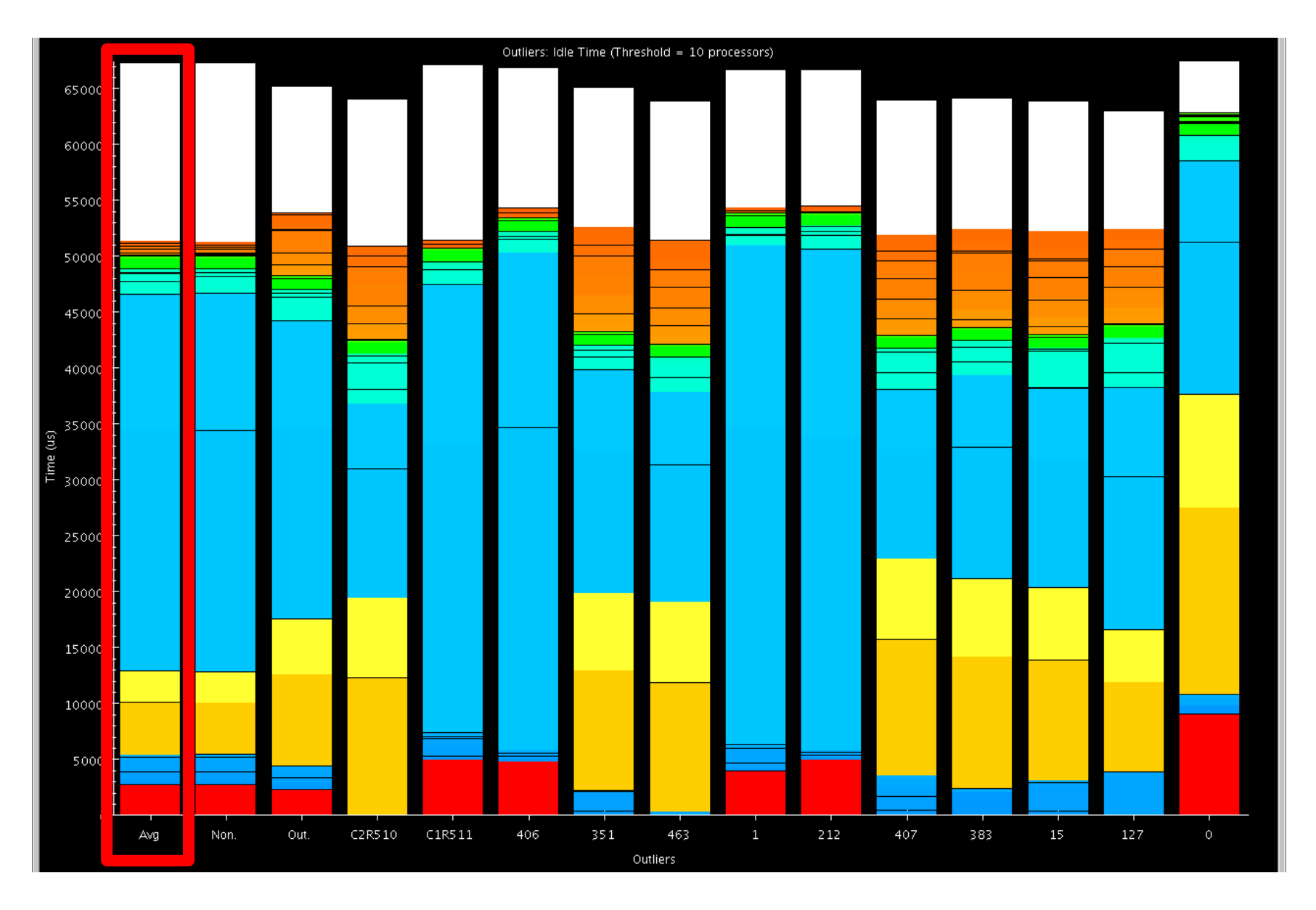

### Global Average

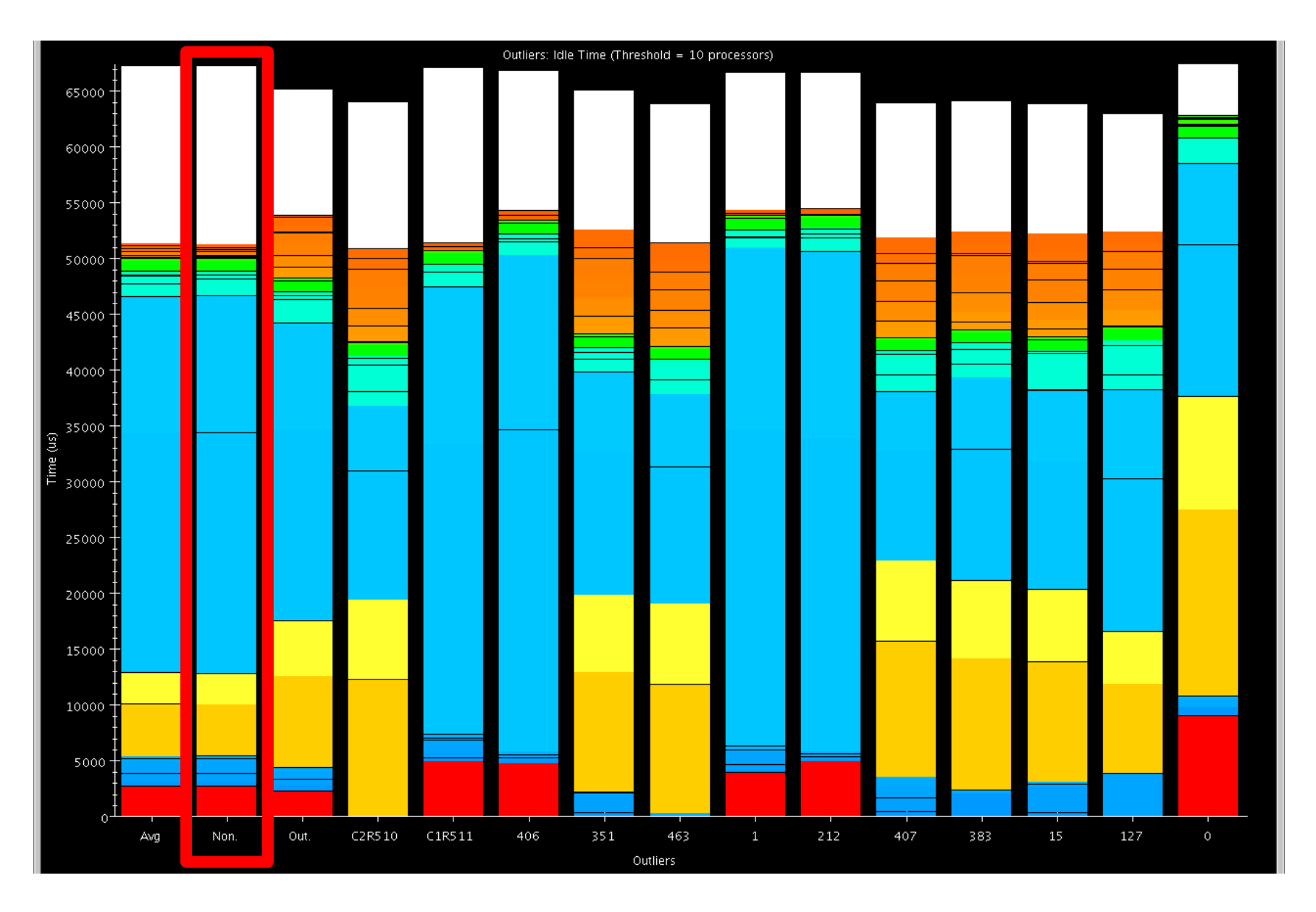

Non-Outlier Average

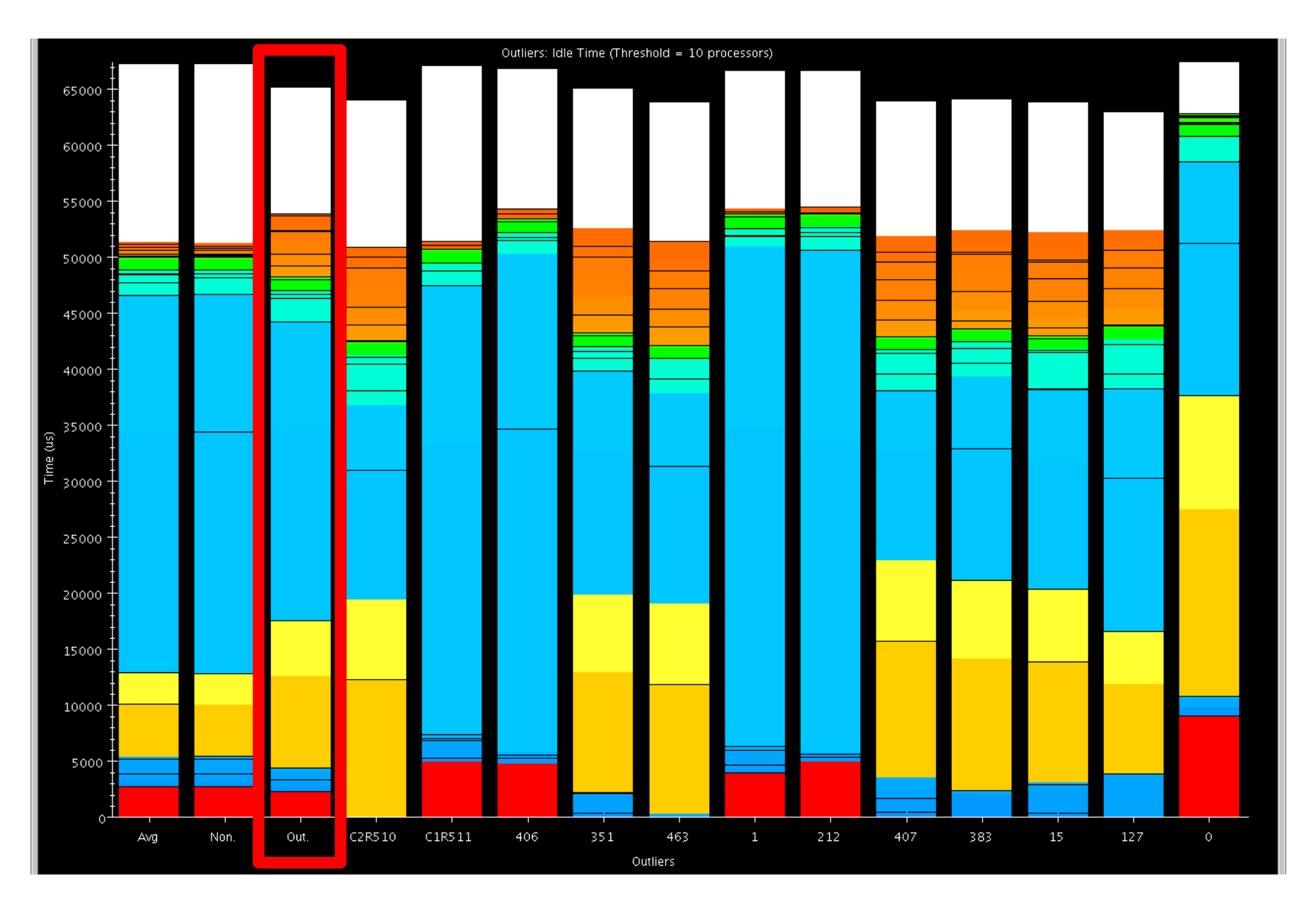

### Outlier Average

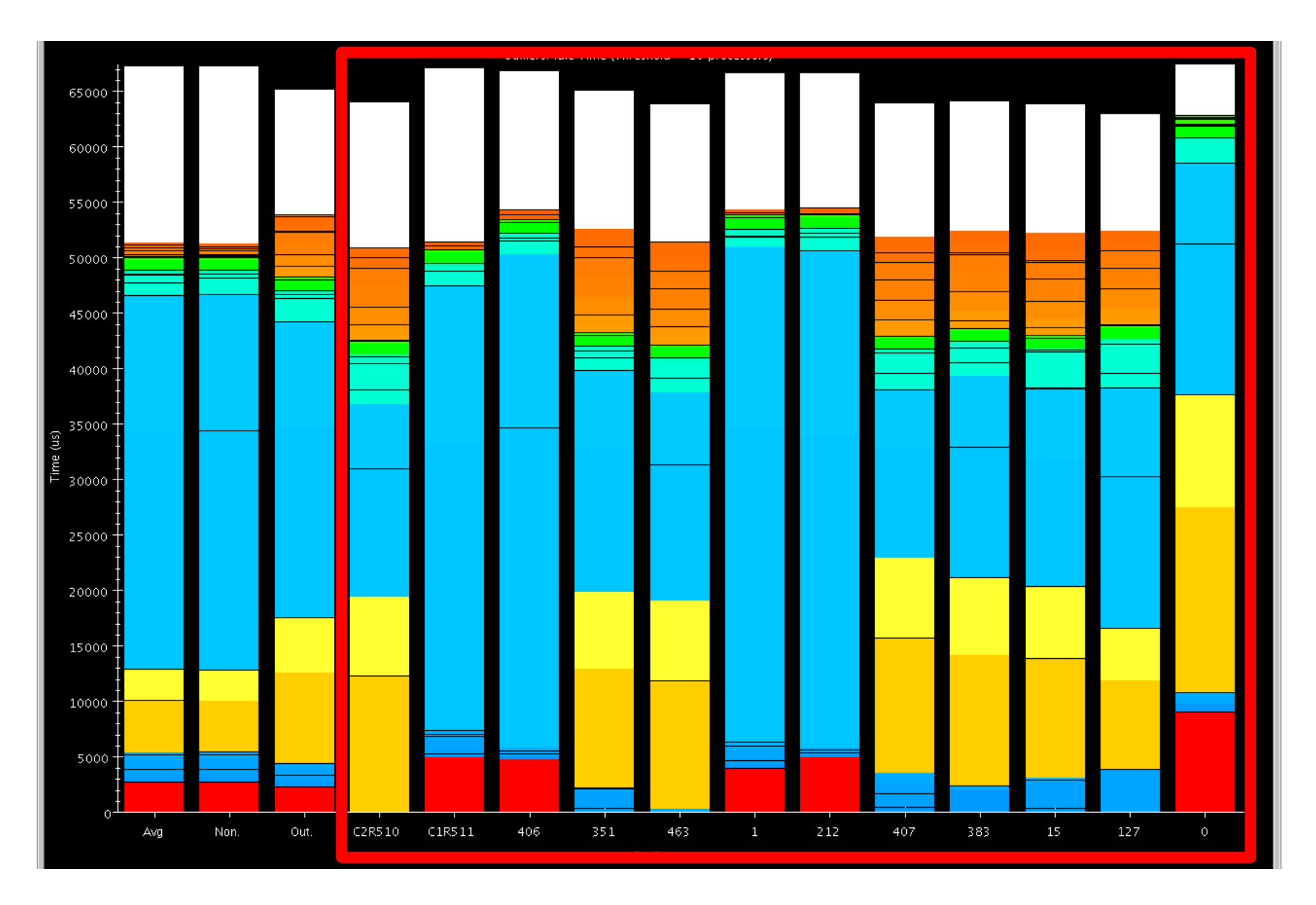

### Cluster Representatives and Outliers

# Advanced Features

- Live Streaming
	- Run server from job to send performance traces in real time
- Online Extrema Analysis
	- Perform clustering during job; only save representatives and outliers
- Multirun Analysis
	- Side by side comparison of data from multiple runs

## Future Directions

- PICS expose application settings to RTS for on the fly tuning
- End of run analysis use remaining time after job completion to process performance logs
- Simulation Increased reliance on simulation for generating performance logs

# **Conclusions**

- Projections has been used to effectively solve performance woes
- Constantly improving the tools
- Scalable analysis is become increasingly important

# **Case Studies with Projections**

### Ronak Buch & Laxmikant (Sanjay) Kale

#### [http://charm.cs.illinois.edu](http://charm.cs.illinois.edu/)

Parallel Programming Laboratory Department of Computer Science University of Illinois at Urbana-Champaign

# **Basic Problem**

- We have some Charm++ program
- Performance is worse than expected
- How can we:
	- o Identify the problem?
	- o Measure the impact of the problem?
	- $\circ$  Fix the problem?
	- o Demonstrate that the fix was effective?

# **Key Ideas**

- Start with high level overview and repeatedly specialize until problem is isolated
- Select metric to measure problem
- Iteratively attempt solutions, guided by the performance data

### **Stencil3d Performance**

# **Stencil3d**

- Basic 7 point stencil in 3d
- 3d domain decomposed into blocks
- Exchange faces to neighbors
- Synthetic load balancing experiment
- Calculation repeated based on position in domain

# **No Load Balancing**

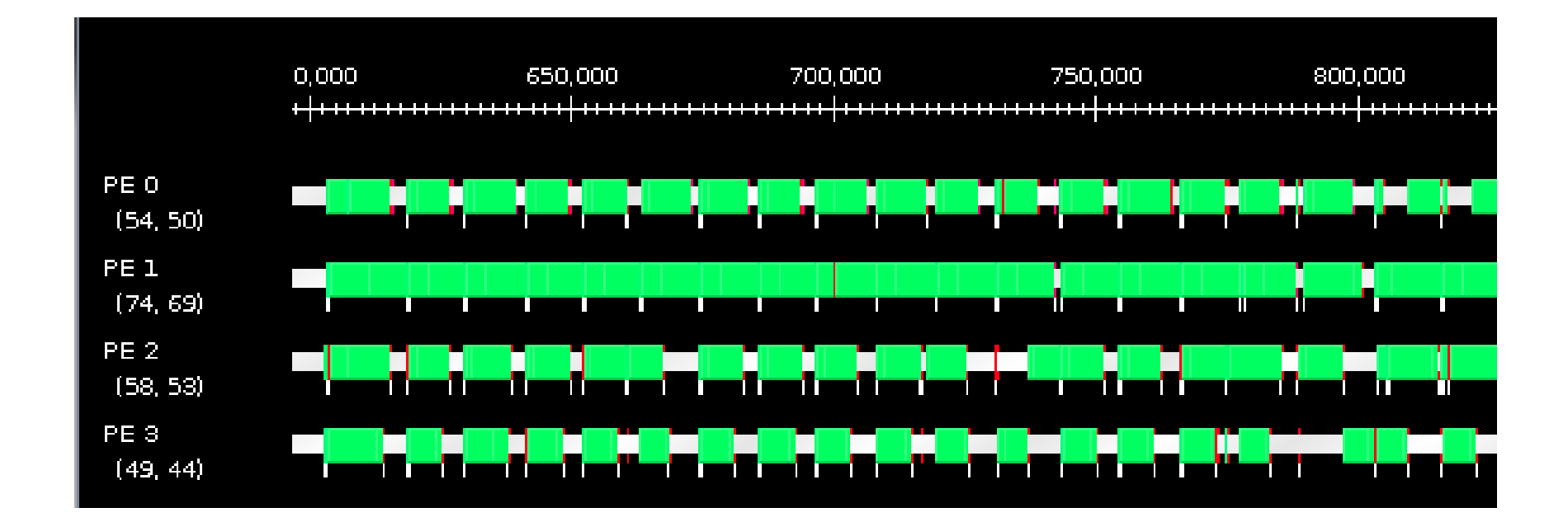

# **No Load Balancing**

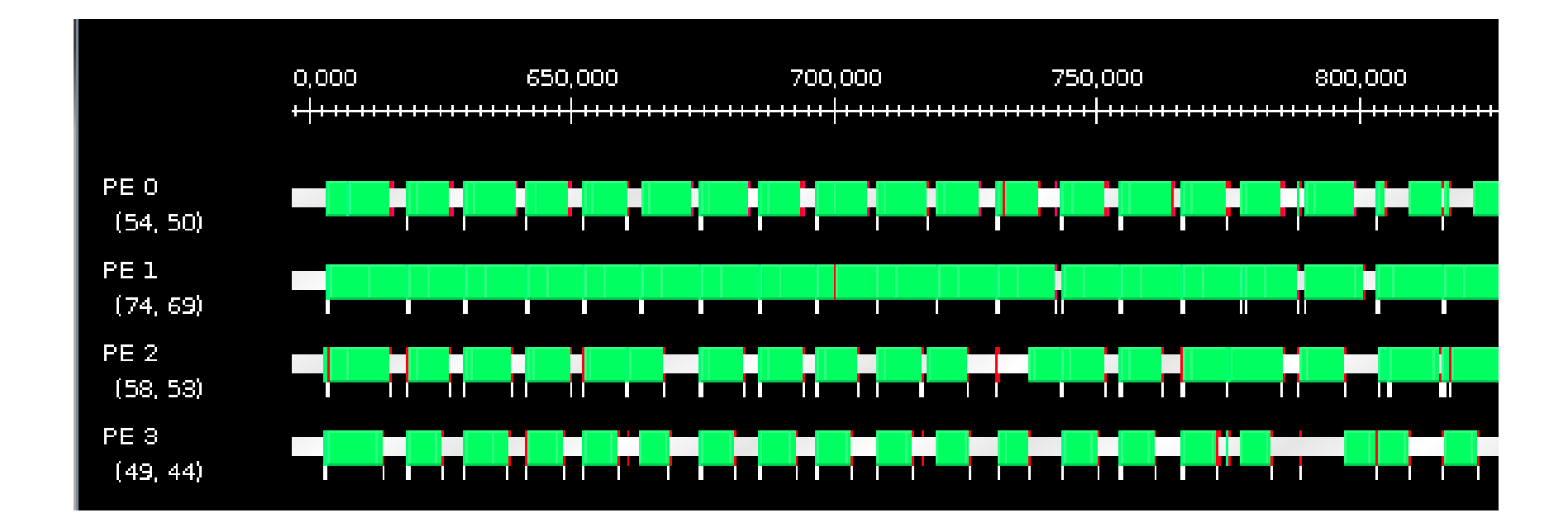

### Clear load imbalance, but hard to quantify in this view

# **No Load Balancing**

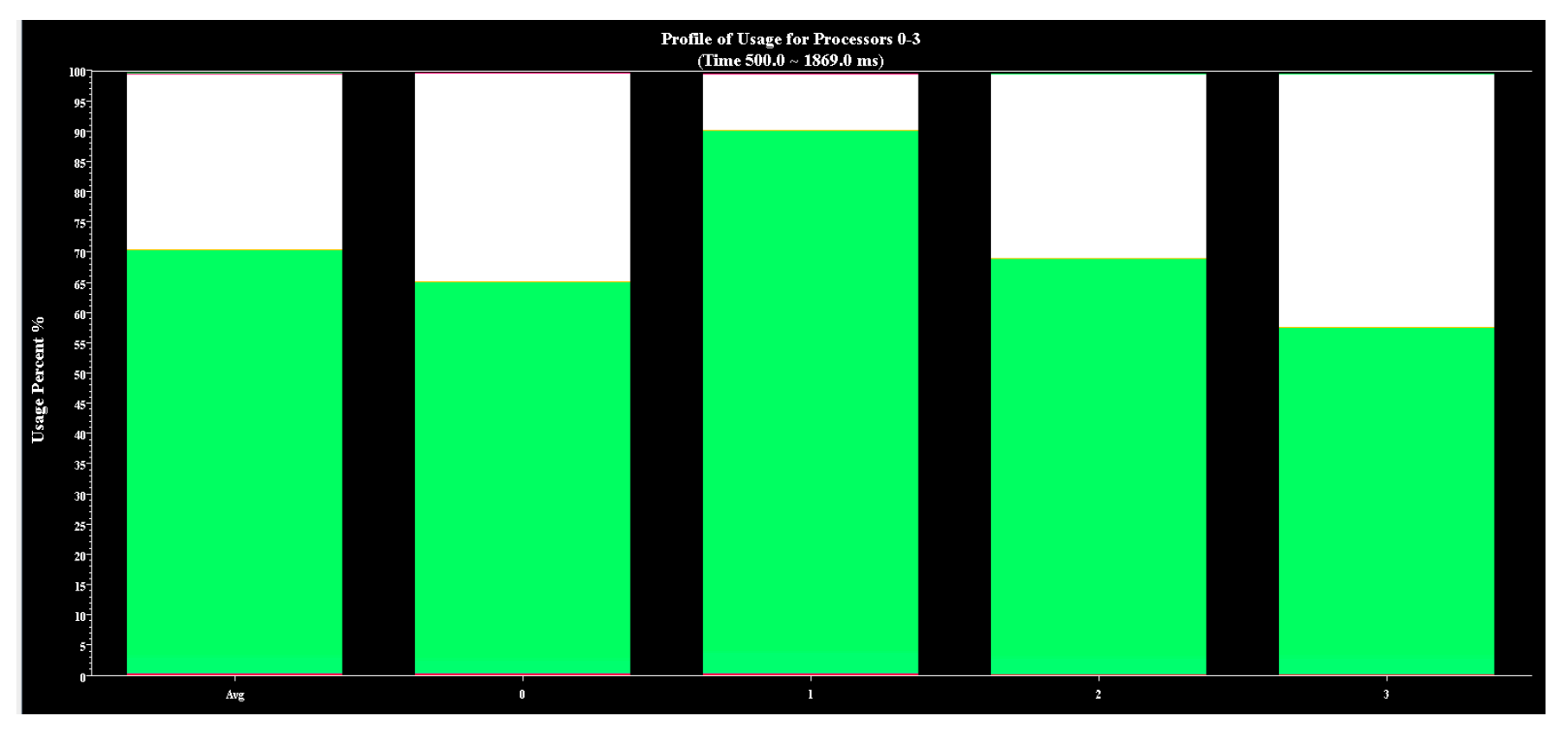

#### Clear that load varies from 90% to 60%

# **Next Steps**

- Poor load balance identified as performance culprit
- Use Charm++'s load balancing support to evaluate the performace of different balancers
- Trivial to add load balancing
	- o Relink using -module CommonLBs
	- o Run using +balancer <loadBalancer>

# **GreedyLB**

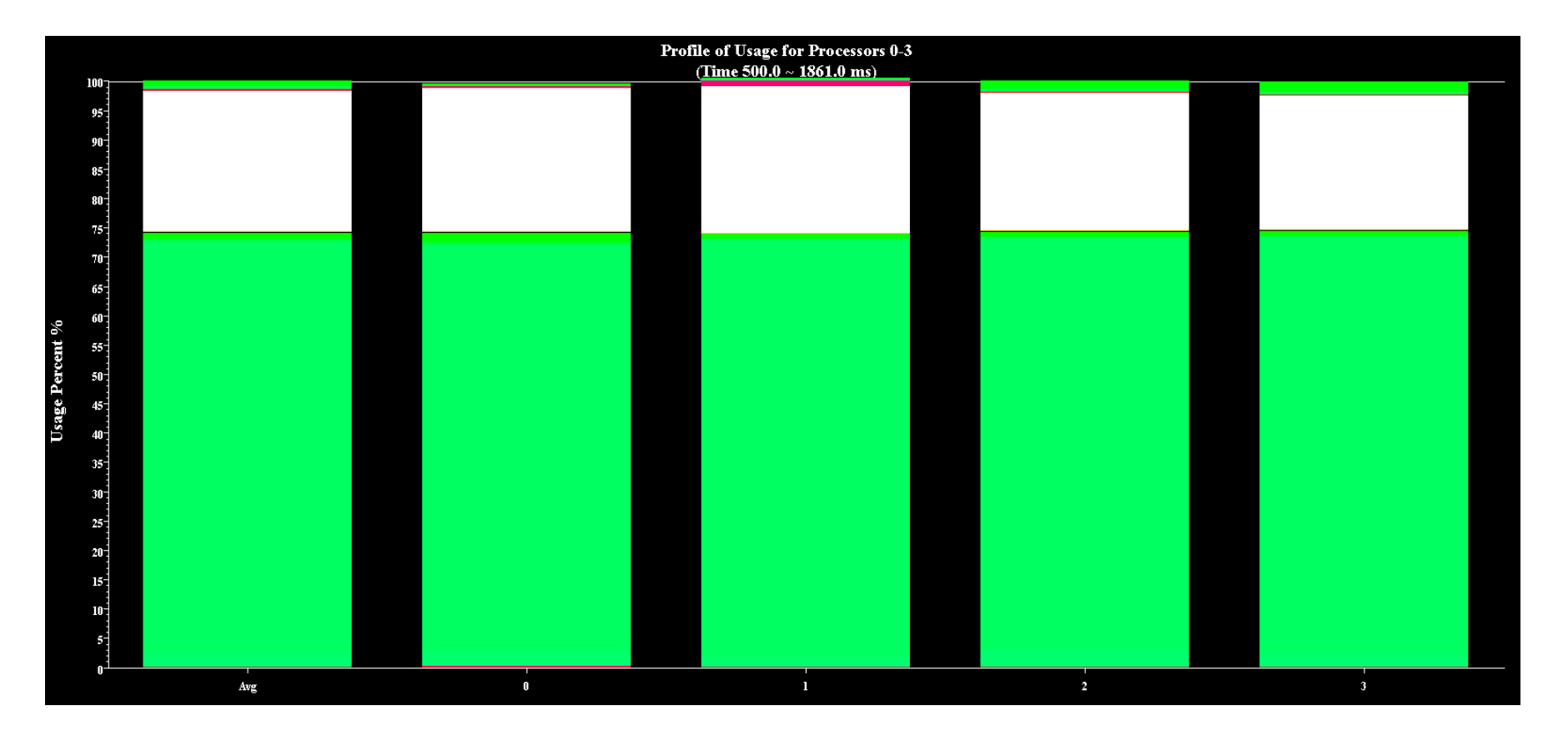

#### Much improved balance, 75% average load

# **RefineLB**

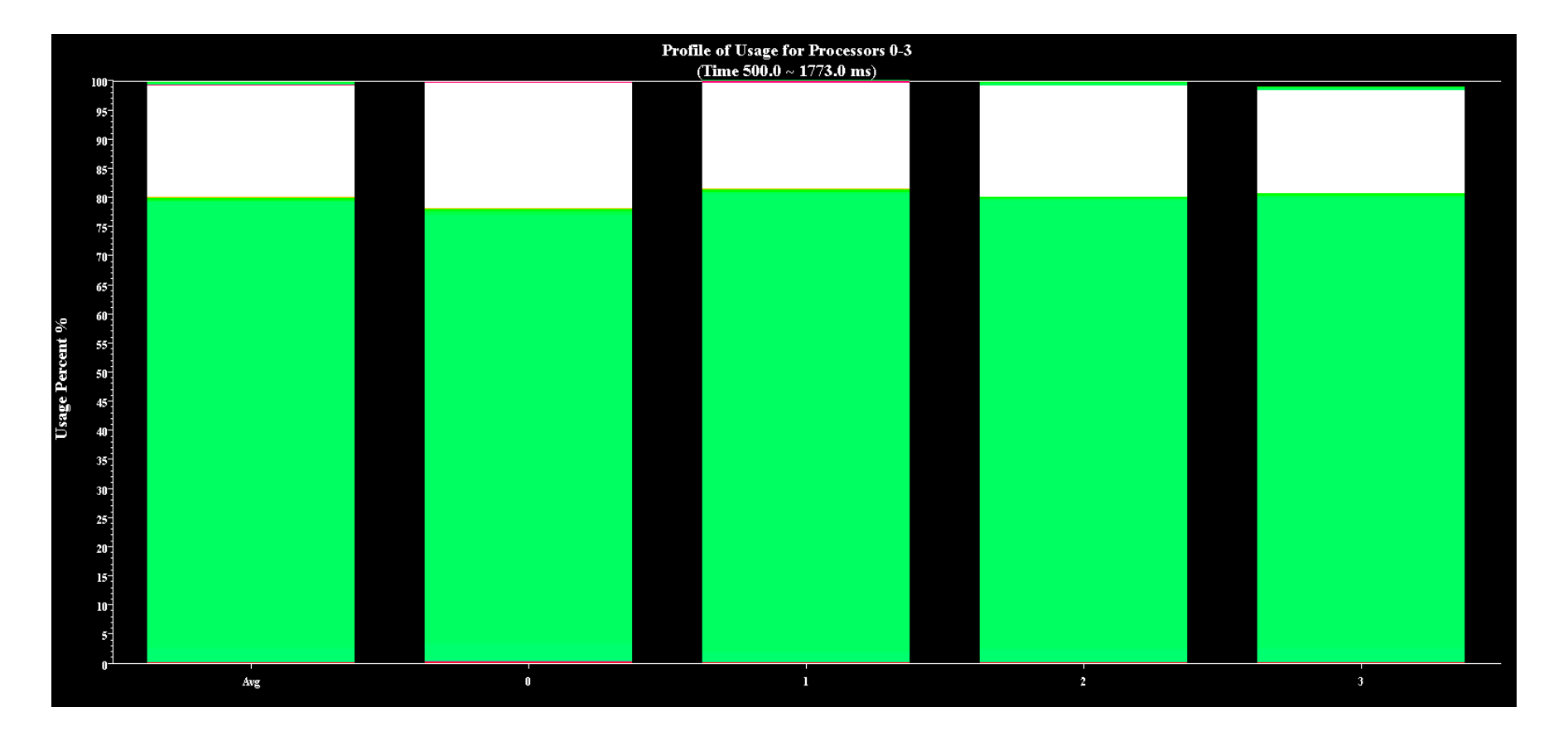

### Much improved balance, 80% average load

### **ChaNGa Performance**

# **ChaNGa**

- Charm N-body GrAvity solver
- Used for cosmological simulations
- Barnes-Hut force calculation
- Following data uses *dwarf* dataset on 8K cores of Blue Waters
- *dwarf* dataset has high concentration of particles at center

# **Original Time Profile**

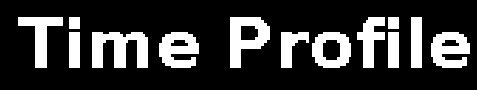

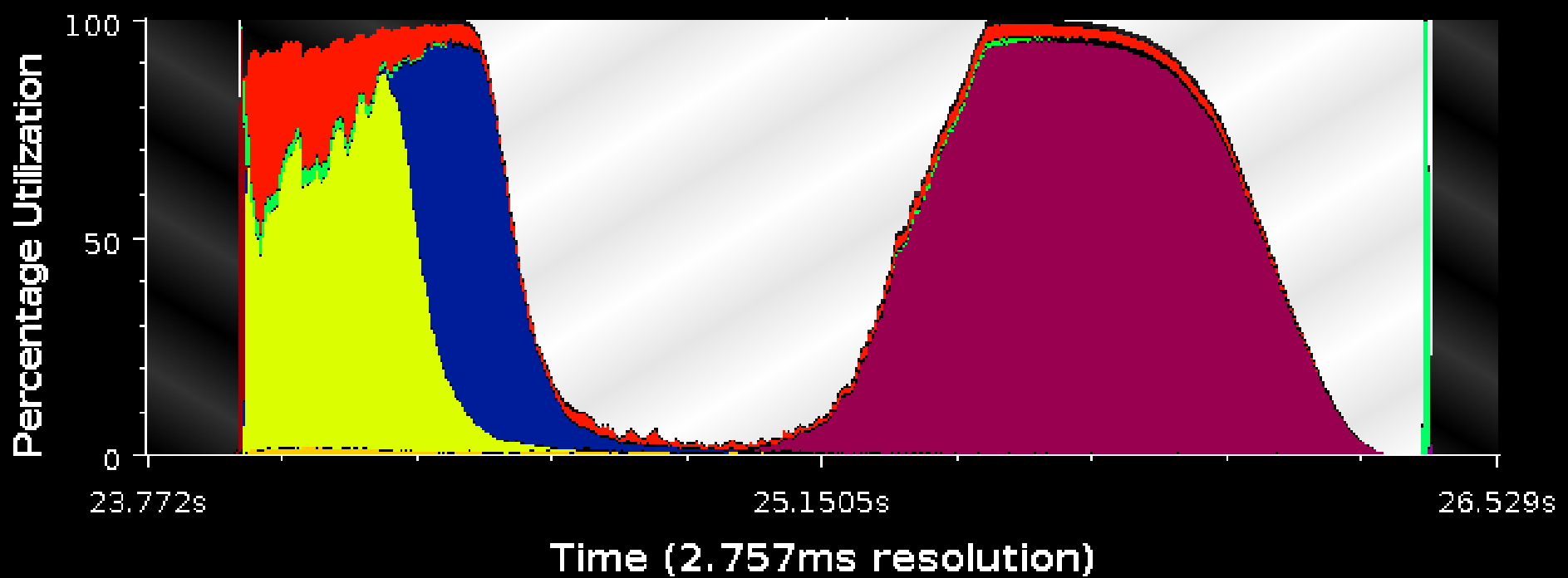

# **Original Time Profile**

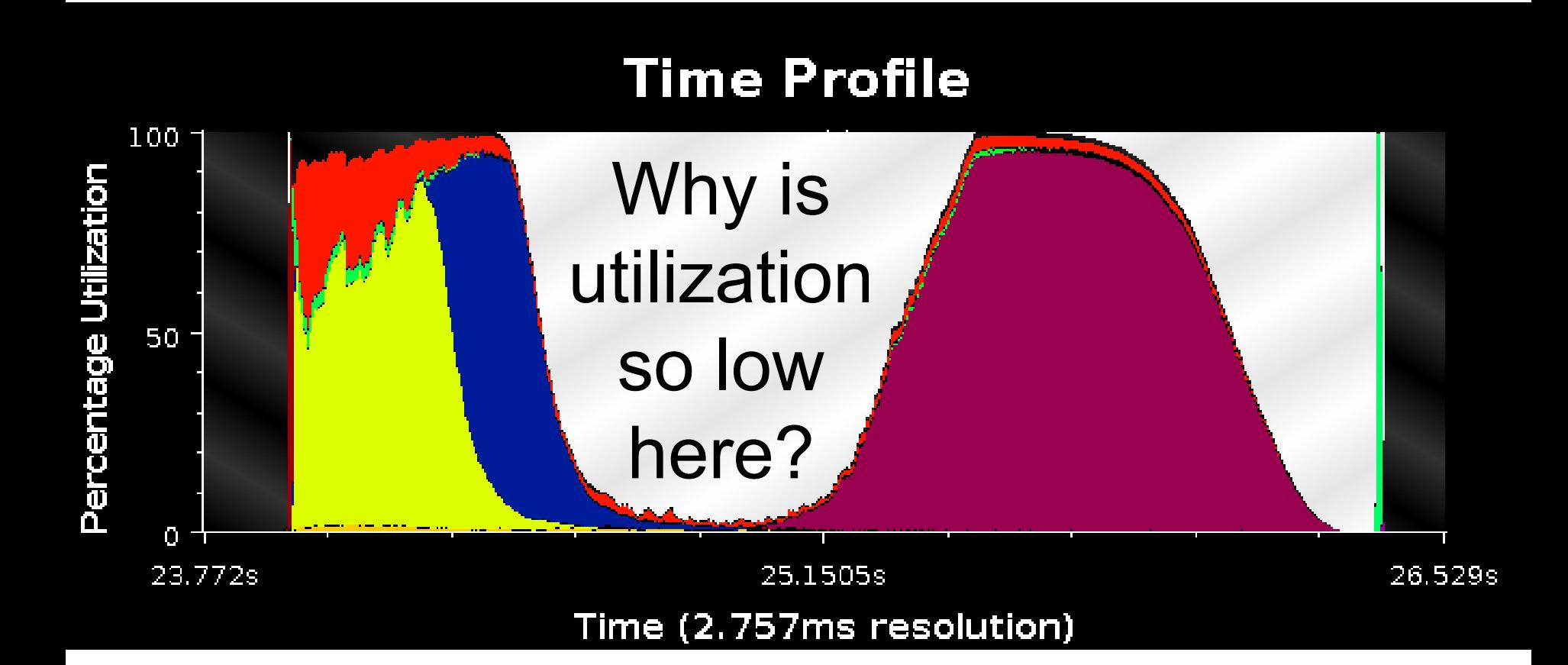

# **Original Time Profile**

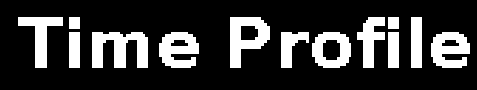

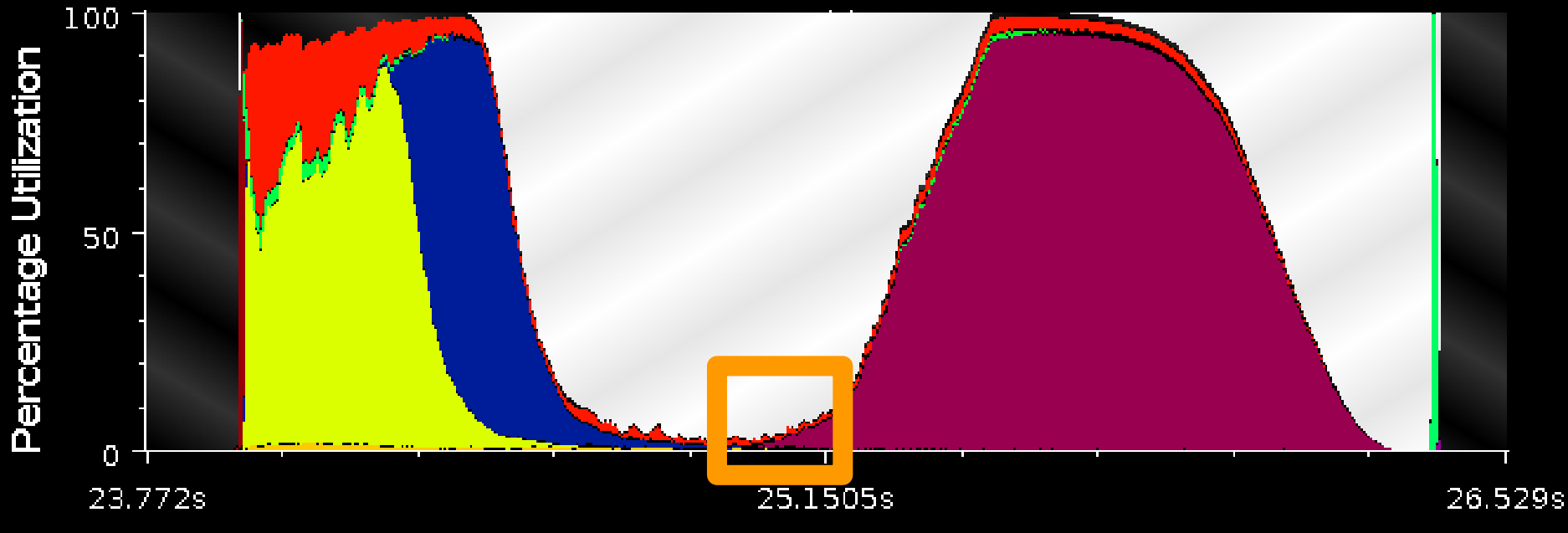

Time (2.757ms resolution)

Some PEs are doing work.

# **Next Steps**

- Are all PEs doing a small amount of work, or are most idle while some do a lot?
- Outlier analysis can tell us
	- $\circ$  If no outliers, then all are doing little work
	- o If outliers, then some are overburdened while most are waiting

# **Outlier Analysis**

Extrema: Least Idle Time (20 Extrema PEs) 100 -Utilization Percentage  $50<sub>1</sub>$  $45 40 35 30<sup>o</sup>$  $20<sub>1</sub>$  $15 10<sup>o</sup>$  $5<sup>1</sup>$  $\overline{0}$ Avg Non. Out. 

Notable PEs (Cluster Representatives and Extrema)
# **Outlier Analysis**

Extrema: Least Idle Time (20 Extrema PEs)

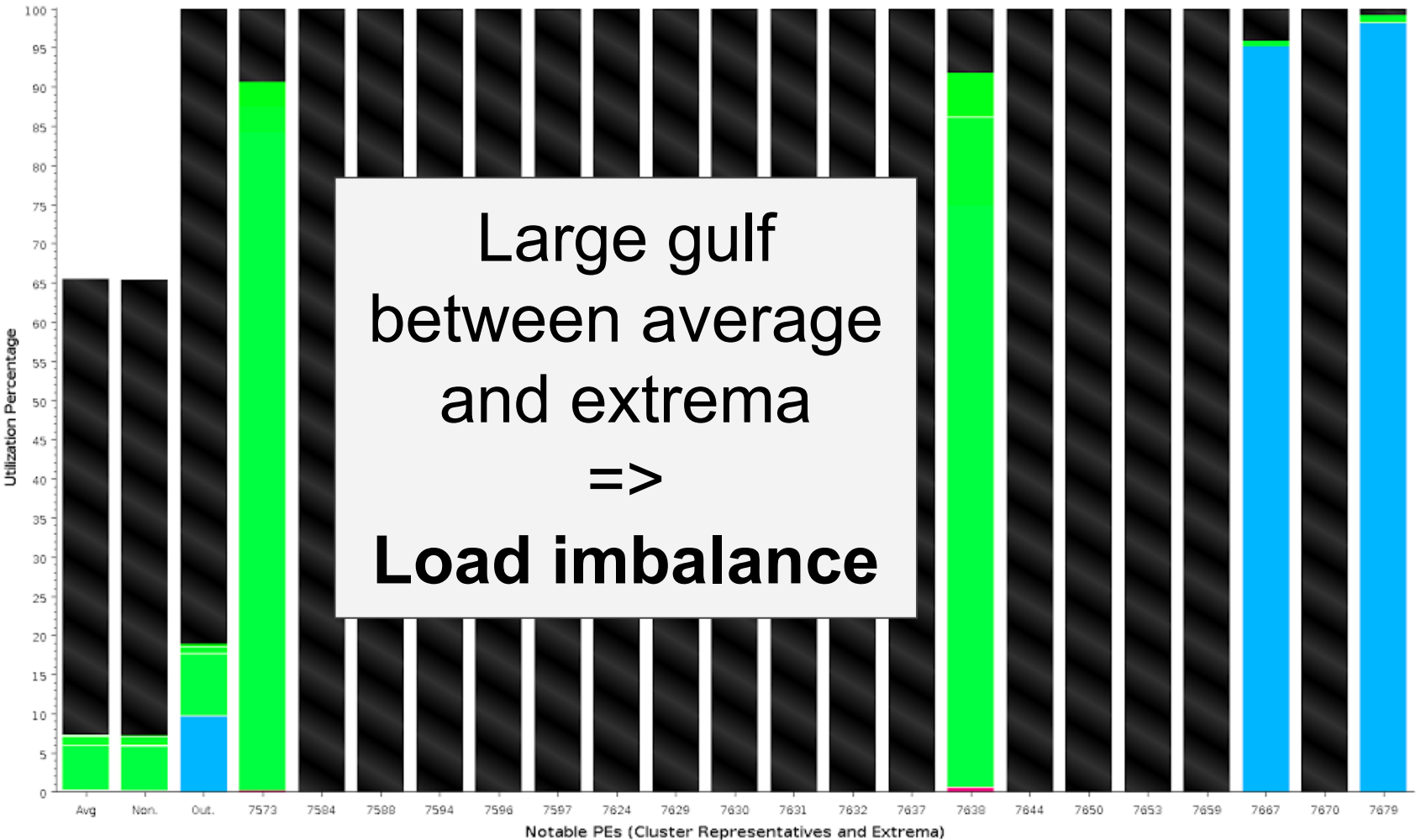

# **Next Steps**

● Why does this load imbalance exist? What are the busy PEs doing and why are other waiting?

- Outlier analysis tells us which PEs are overburdened
- Timeline will show what methods those PEs are actually executing

## **Timeline**

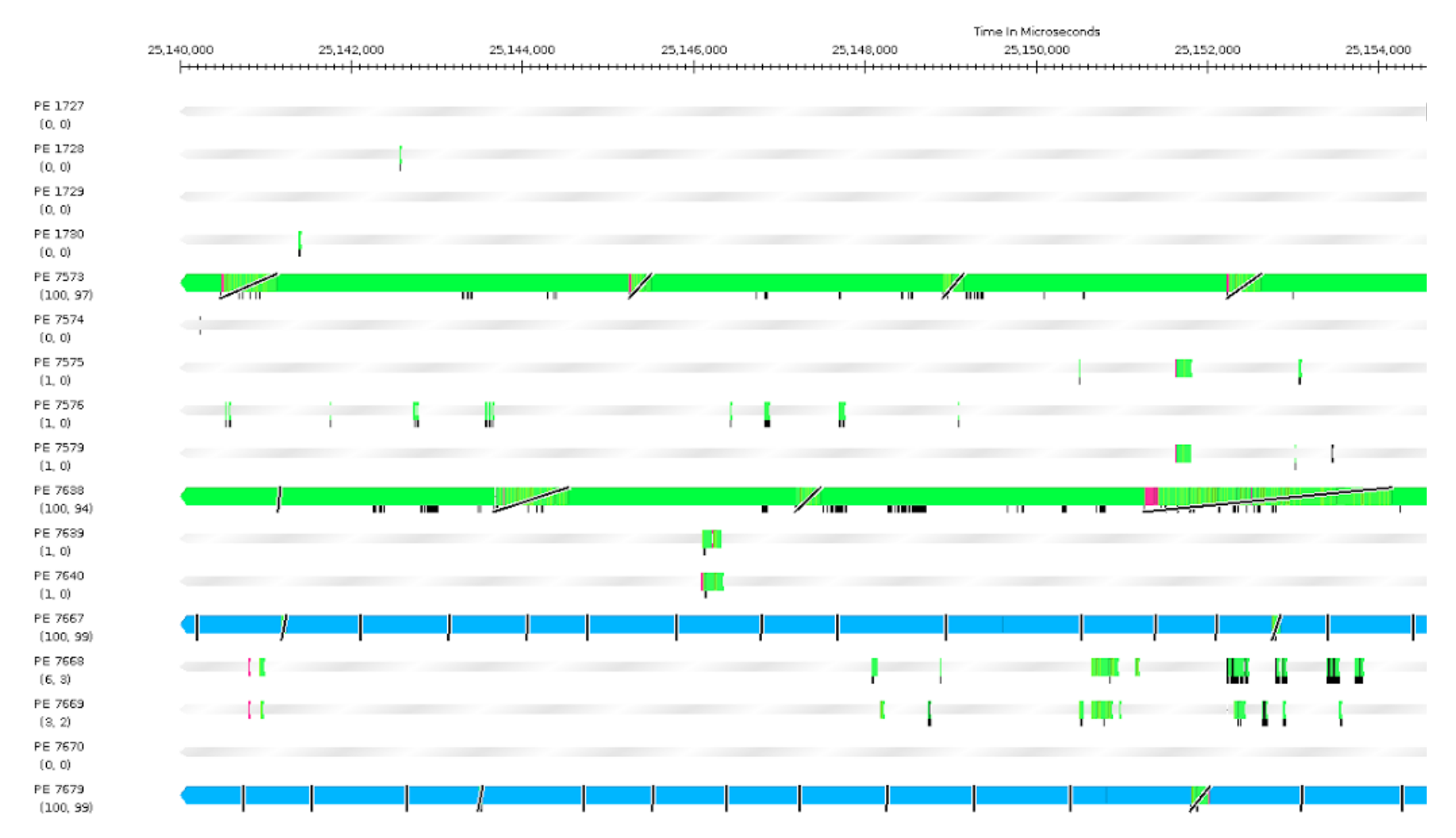

## **Timeline**

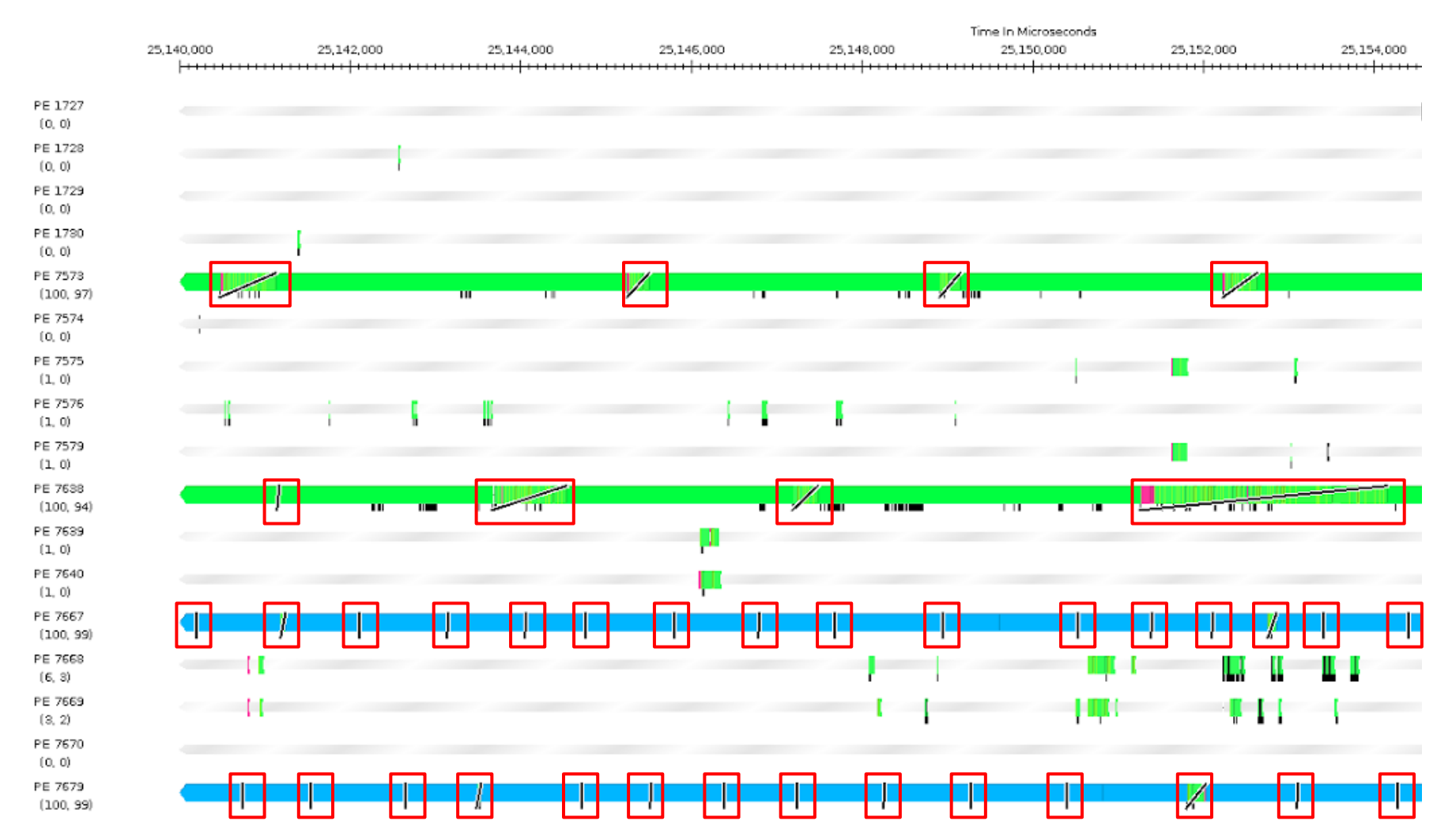

# **Original Message Count**

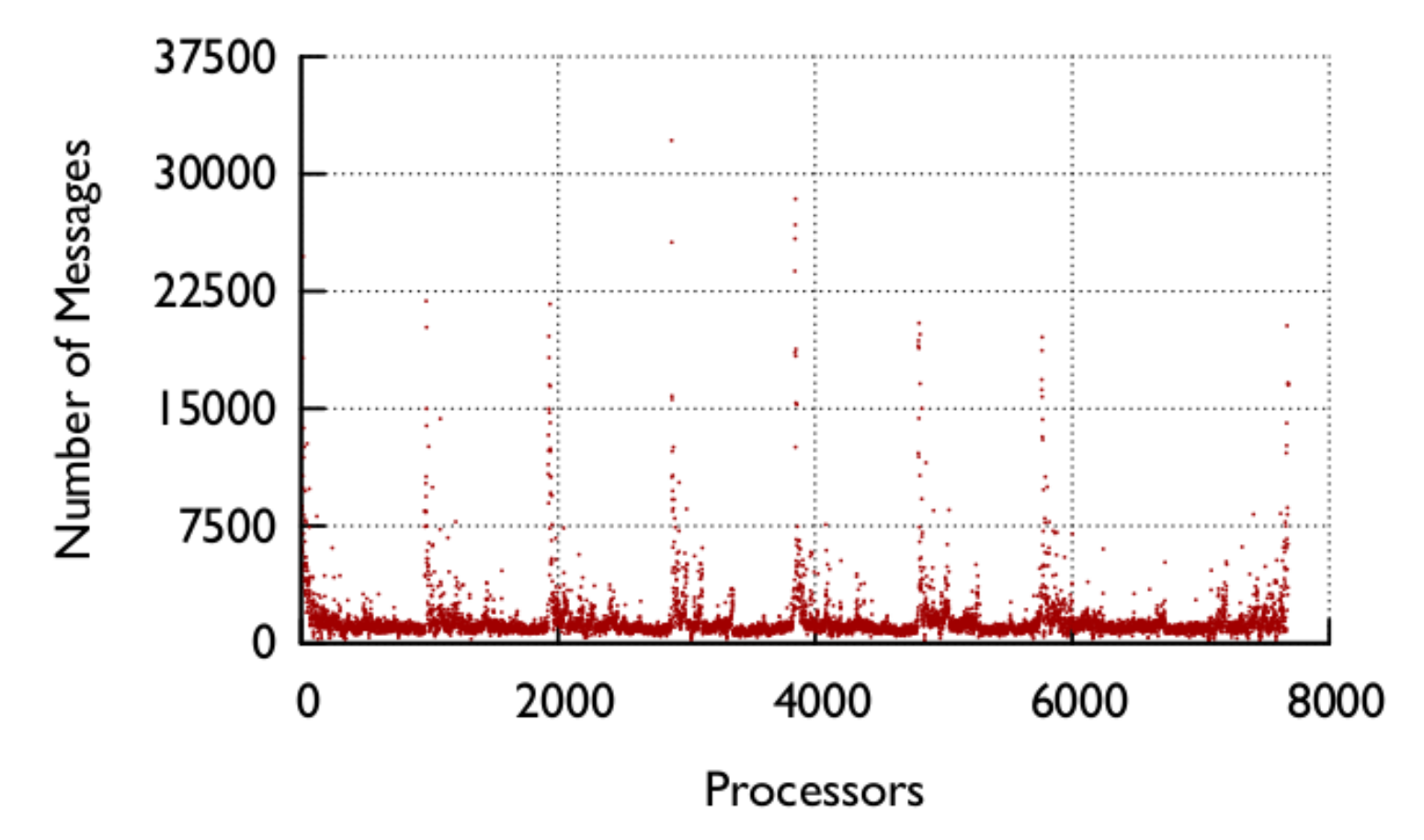

Wrote new tool to parse Projections logs. Large disparity of messages across processors.

# **Next Steps**

• Can we distribute the work?

- After identifying the problem, the code revealed that this was caused by tree node contention.
- To solve this, we tried randomly distributing copies of tree nodes to other PEs to distribute load.

## **Final Time Profile**

#### **Time Profile**

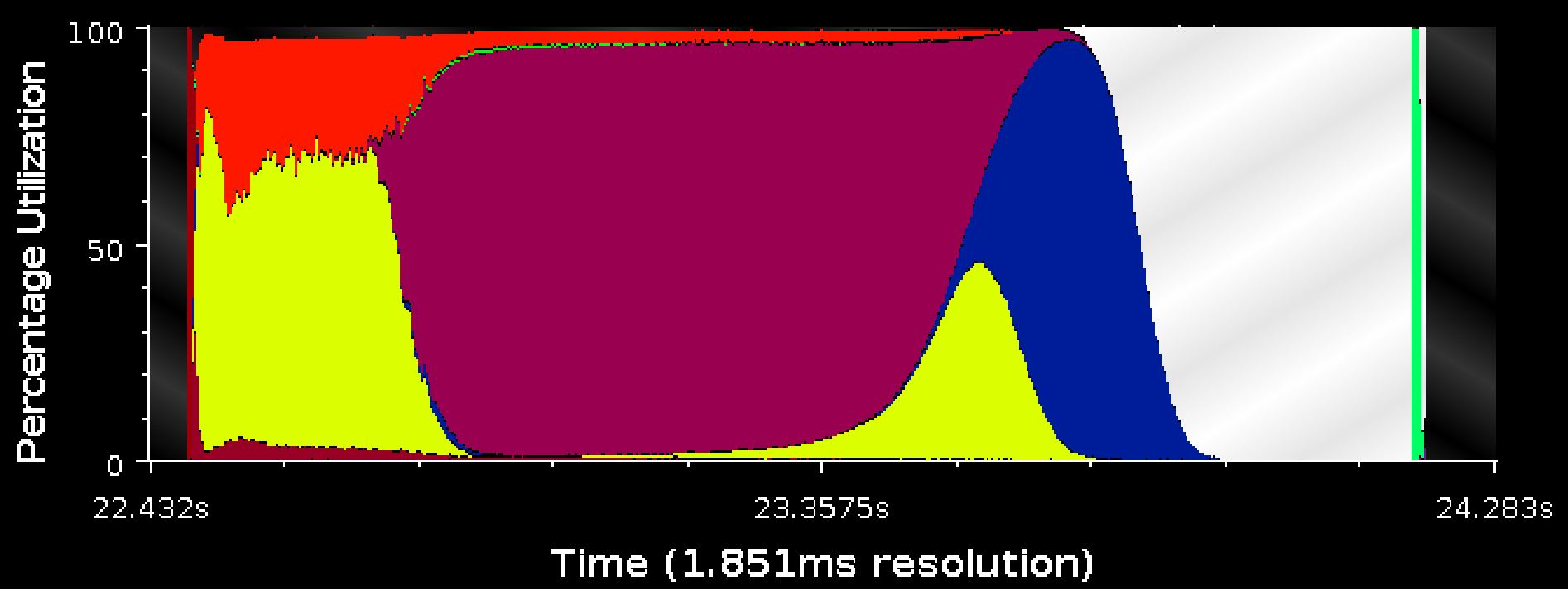

# **Final Message Count**

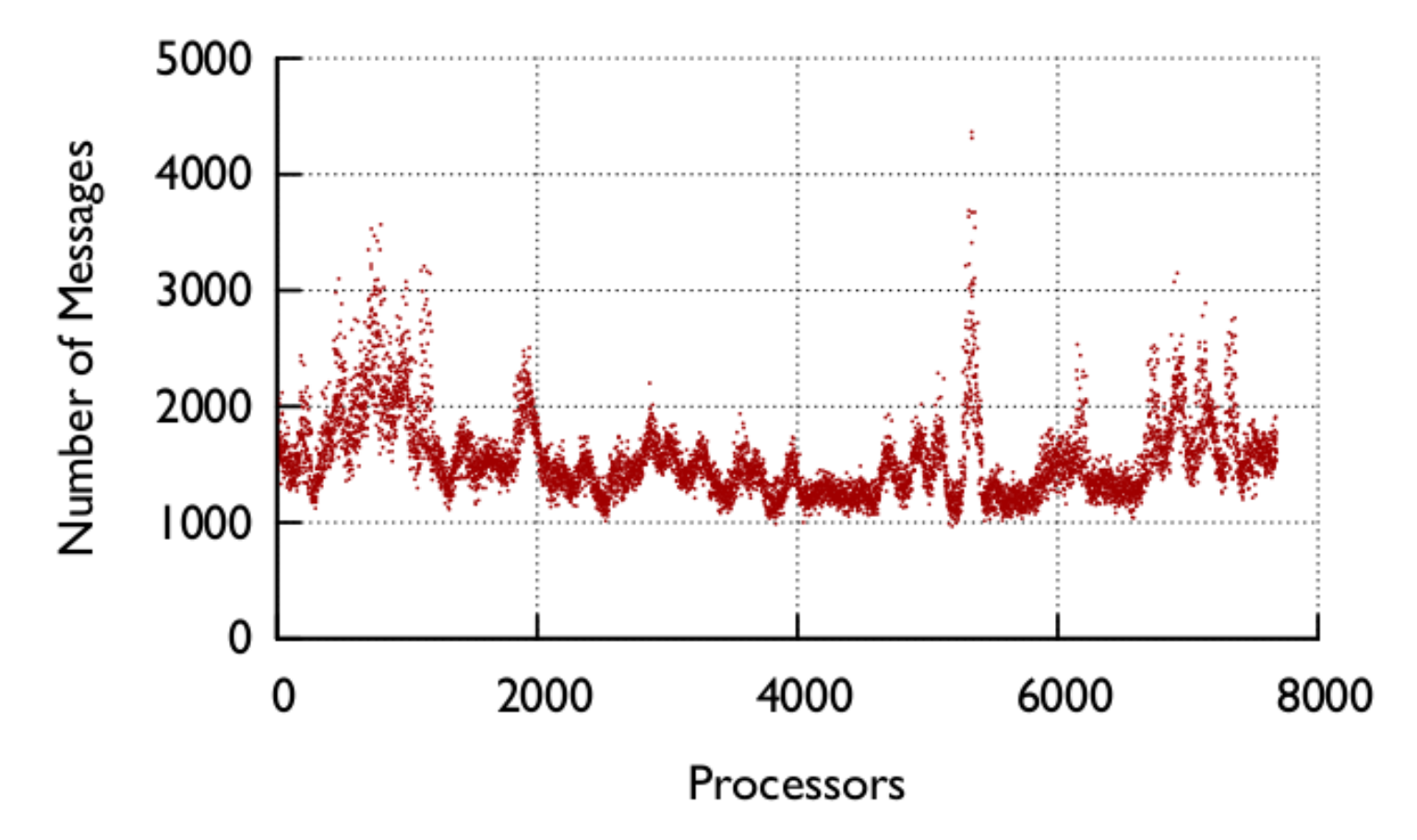

Used to have 30000+ messages on some PEs, now all process <5000. Much better balance.